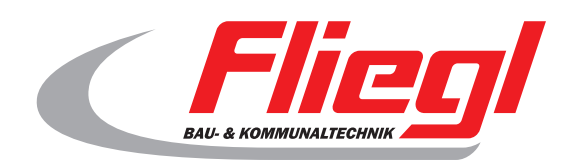

 $\epsilon$ 

# *BTS 500 & BTS 1000*

## Kurzanleitung - Steuerung Betontankstelle BTS 500 & BTS 1000

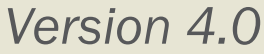

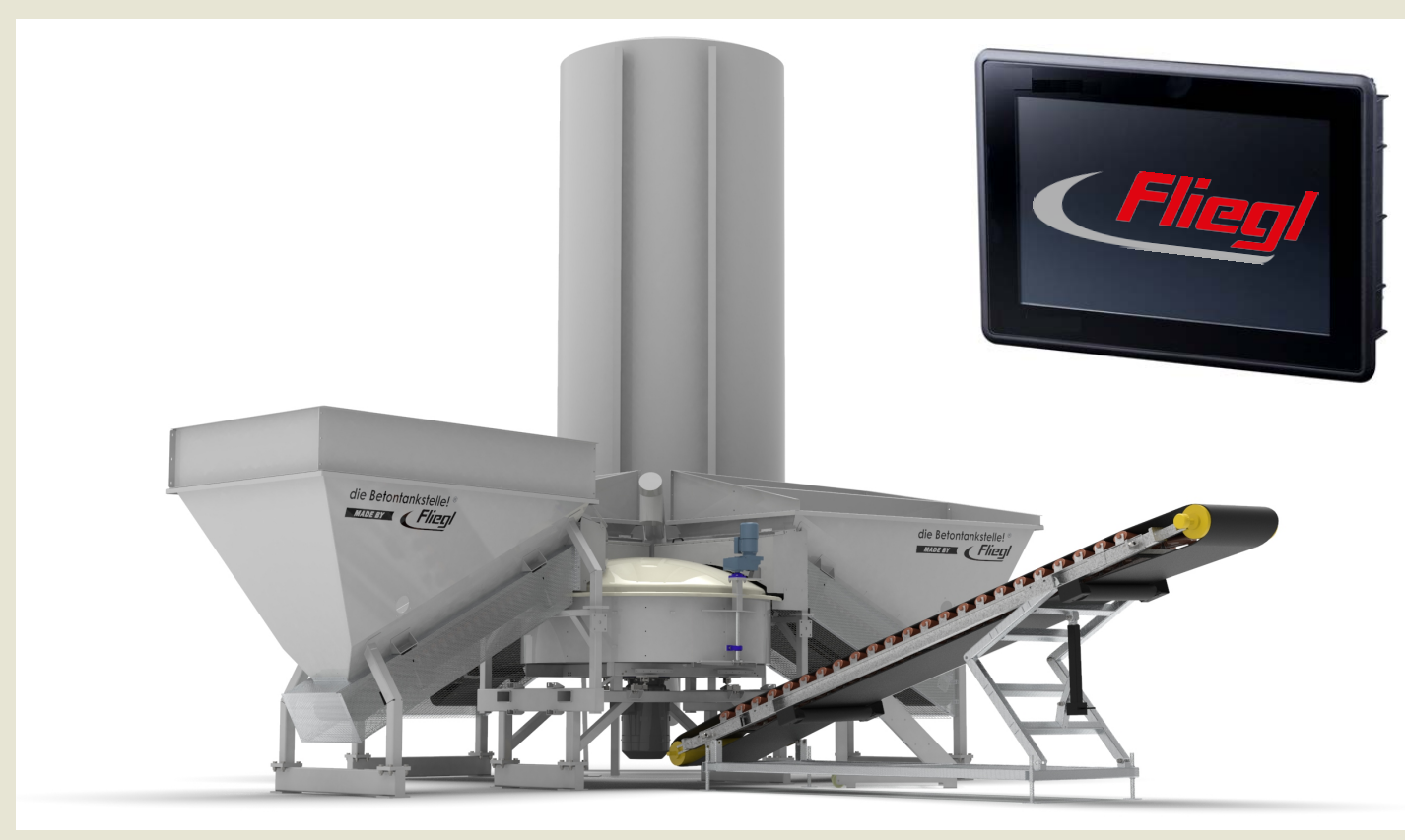

Software-Version 1.22

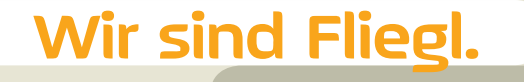

DE

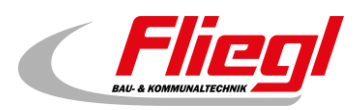

## <span id="page-2-0"></span>Inhalt

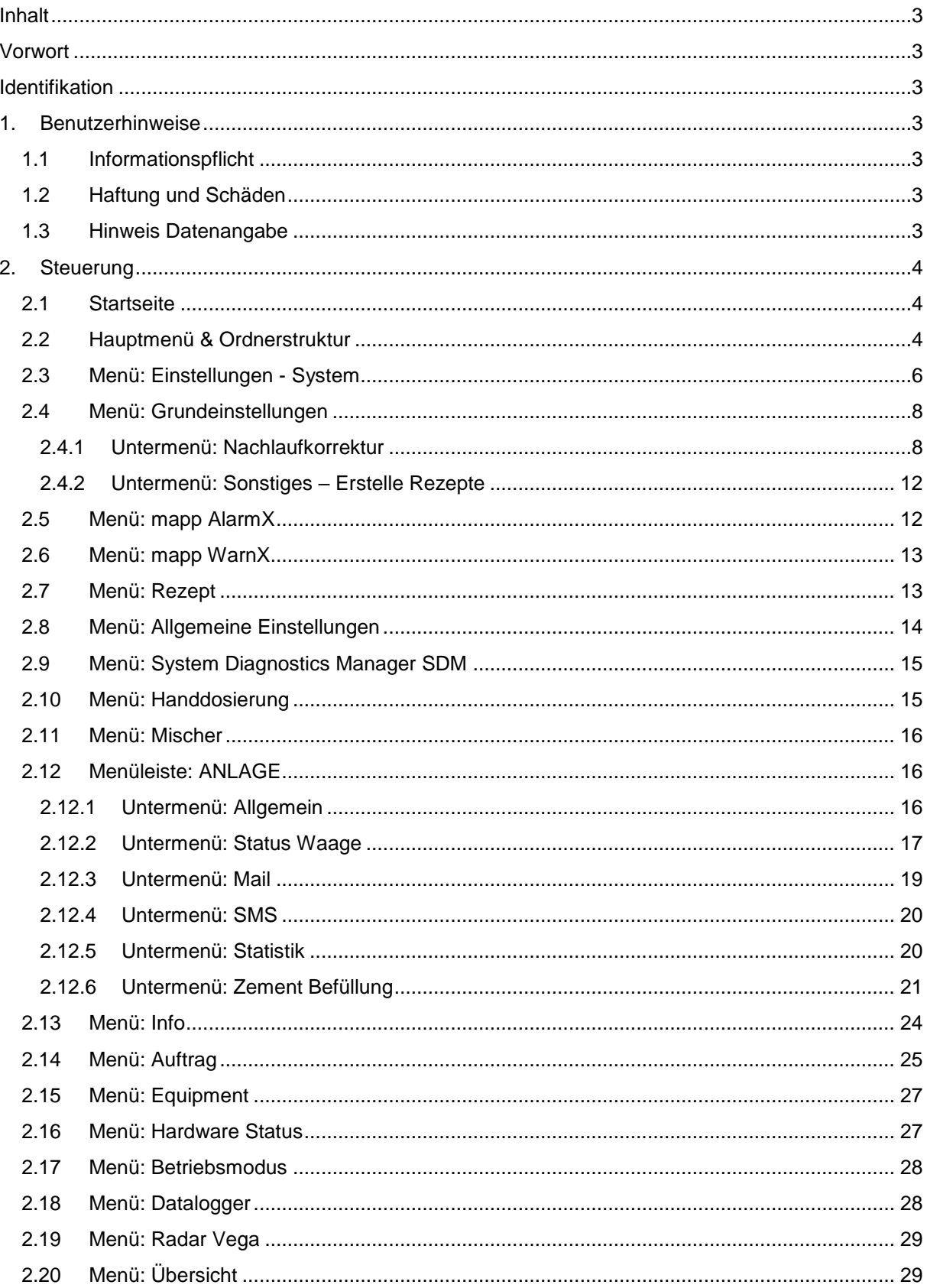

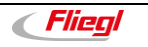

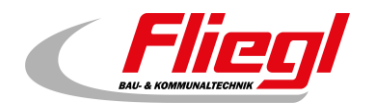

## <span id="page-3-0"></span>**Vorwort**

Sehr geehrte Kundin, sehr geehrter Kunde,

diese Anleitung möchte Sie mit den Steuerungsfunktionen der Betontankstelle vertraut machen. Die Steuerungssoftware ist derzeit noch im Entwicklungsmodus, dadurch kann ihre Anleitung mit ihrer vorhandenen Steuerung an der Betontankstelle abweichen.

## <span id="page-3-1"></span>**Identifikation**

**Identifikationsdaten Maschine**

<span id="page-3-2"></span>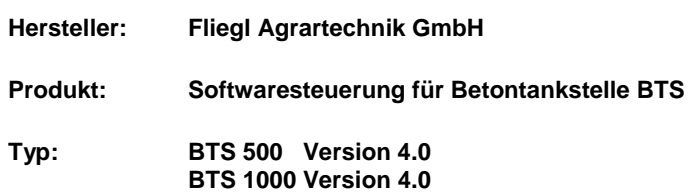

#### **Innendienst & Technische Beratung**

#### **Wenden Sie sich hierfür an:**

Fliegl Bau & Kommunaltechnik GmbH Bürgermeister-Boch-Straße 1 DE - 84453 Mühldorf am Inn

Telefon: +49 (0)8631 / 307 - 381 Telefon: +49 (0)8631 / 307 - 382 Telefax: +49 (0)8631 / 307 – 553 E-Mail: [baukom@fliegl.com](mailto:baukom@fliegl.com) Internet: [www.fliegl-baukom.de](https://www.fliegl-baukom.de/)

Händler & Kundendienst Kontaktdaten bitte hier eintragen

**Händler & Kundendienst vor Ort:**

#### **Ansprechstellen**

#### **Service & Garantie:**

Fliegl Bau & Kommunaltechnik GmbH Abteilung Service Bürgermeister-Boch-Straße 1 DE - 84453 Mühldorf am Inn

Telefon: +49 (0)8631 / 307 - 385 Telefon: +49 (0)8631 / 307 - 465 Telefax: +49 (0)8631 / 307 - 550 E-Mail: [baukom@fliegl.com](mailto:baukom@fliegl.com)

#### **Formales zum Dokument**

**Dokumenten-Nr.:** 4-314A02242.0 **Version/Revision:** 2.0<br> **Frstelldatum:** 23/04/2020 **Erstelldatum:** 23/04/2020 **Letzte Änderung:** 

 Copyright Fliegl, 2024 Alle Rechte vorbehalten. Nachdruck, auch auszugsweise, nur mit Genehmigung der Firm[a Fliegl](#page-3-2) gestattet.

Wir entwickeln unsere Produkte ständig weiter und behalten uns daher das Recht vor, jederzeit und ohne vorherige Ankündigungen Änderungen an den Produkten vorzunehmen. Dadurch kann es zu abweichenden Darstellungen und Beschreibungen in diesem Dokument kommen.

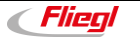

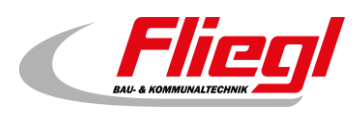

## <span id="page-4-0"></span>**1. Benutzerhinweise**

Dieses Handbuch informiert über:

- **Funktion**
- **Bedienung**

der Betontankstellensteuerung und gewährleistet bei sorgfältiger Beachtung einen langen störungsfreien Betrieb. Für Schäden und Betriebsstörungen, die sich aus Nichtbeachtung der Kurzanleitung ergeben, übernimmt Fliegl keine Haftung und Gewährleistung!

#### <span id="page-4-1"></span>**1.1 Informationspflicht**

Diese Kurzanleitung ist als Bestandteil der Steuerung von der Betontankstelle anzusehen. Auch bei späterer Weitergabe der Maschine durch den Kunden muss die Anleitung mitgegeben werden und der Übernehmer der Maschine unter Hinweis auf die genannten Vorschriften unterwiesen werden.

#### <span id="page-4-2"></span>**1.2 Haftung und Schäden**

Das Produkt darf nur von Personen bedient werden, die mit der Anleitung, dem Produkt sowie den nationalen Gesetzen, Verordnungen und Vorschriften über Arbeit, Sicherheit und Unfallverhütung vertraut sind. Für Personen- oder Sachschäden, welche durch ungeschulte Personen, durch Nichtbeachtung der Vorschriften über Arbeit, Sicherheit und Unfallverhütung auch nur mit verursacht wurden, lehnen wir jede Haftung ab.

Aufgrund der Angaben in dieser Anleitung übernimmt die Fliegl Agrartechnik GmbH grundsätzlich keine Haftung für direkte Schäden oder Folgeschäden, die aus einer unsachgemäßen Bedienung oder Wartung entstehen. Für die Verwendung anderer Produkte und daraus entstehende Schäden übernimmt die Fliegl Agrartechnik GmbH keine Haftung. Aus den Angaben, Abbildungen und Beschreibungen in diesem Handbuch können keine Ansprüche auf Änderung bereits gelieferter Produkte gemacht werden.

#### <span id="page-4-3"></span>**1.3 Hinweis Datenangabe**

Die angegebenen Werte, die sich in den Screenshot in dieser Anleitung befinden, sind **fiktive Werte** und können von Ihrer Anlage abweichen.

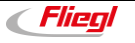

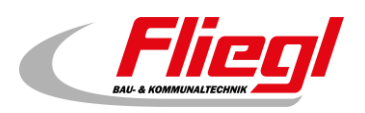

## <span id="page-5-0"></span>**2. Steuerung**

#### <span id="page-5-1"></span>**2.1 Startseite**

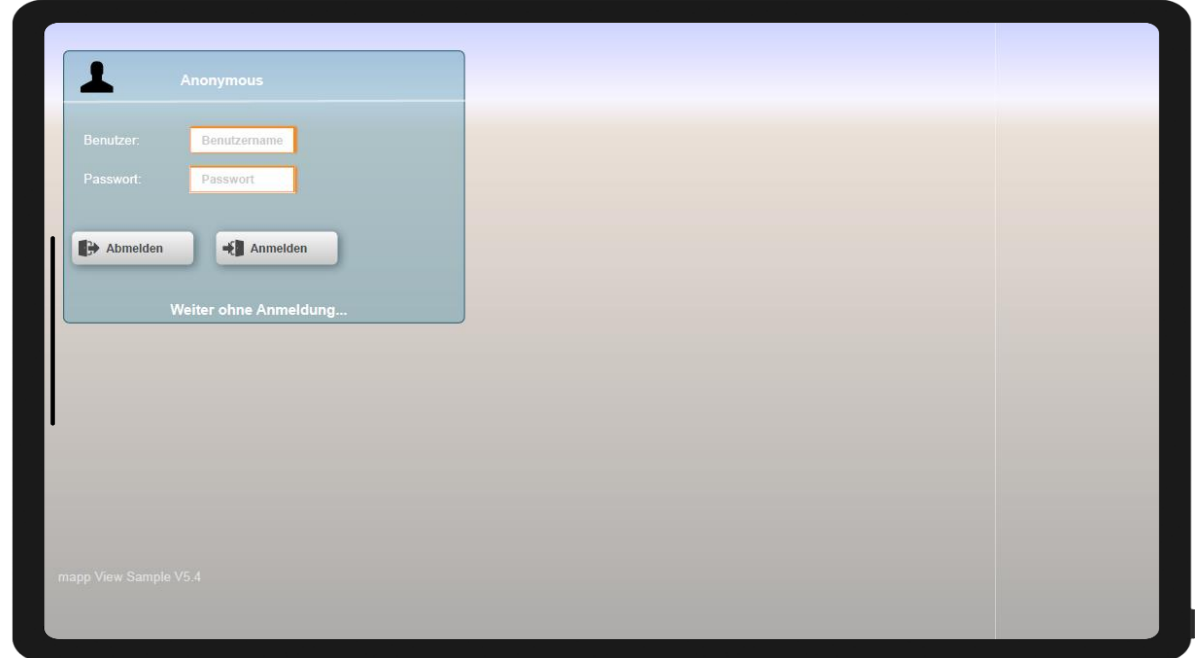

#### <span id="page-5-2"></span>**2.2 Hauptmenü & Ordnerstruktur**

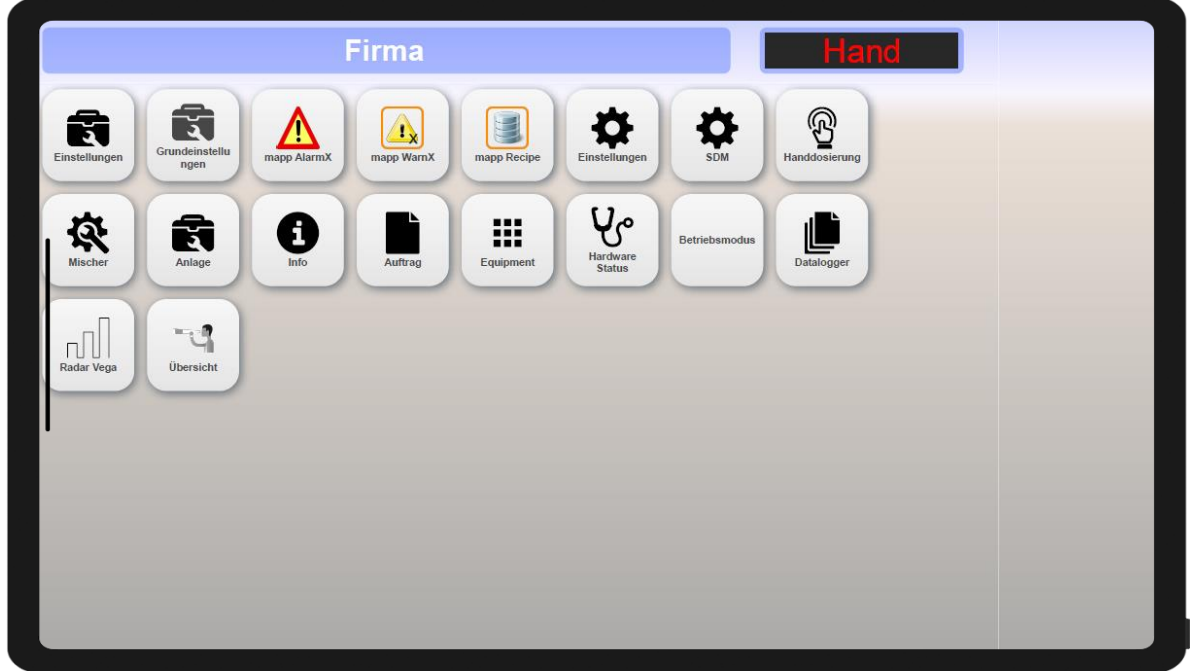

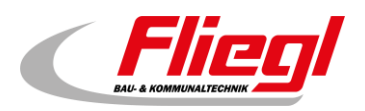

#### **Steuerung**

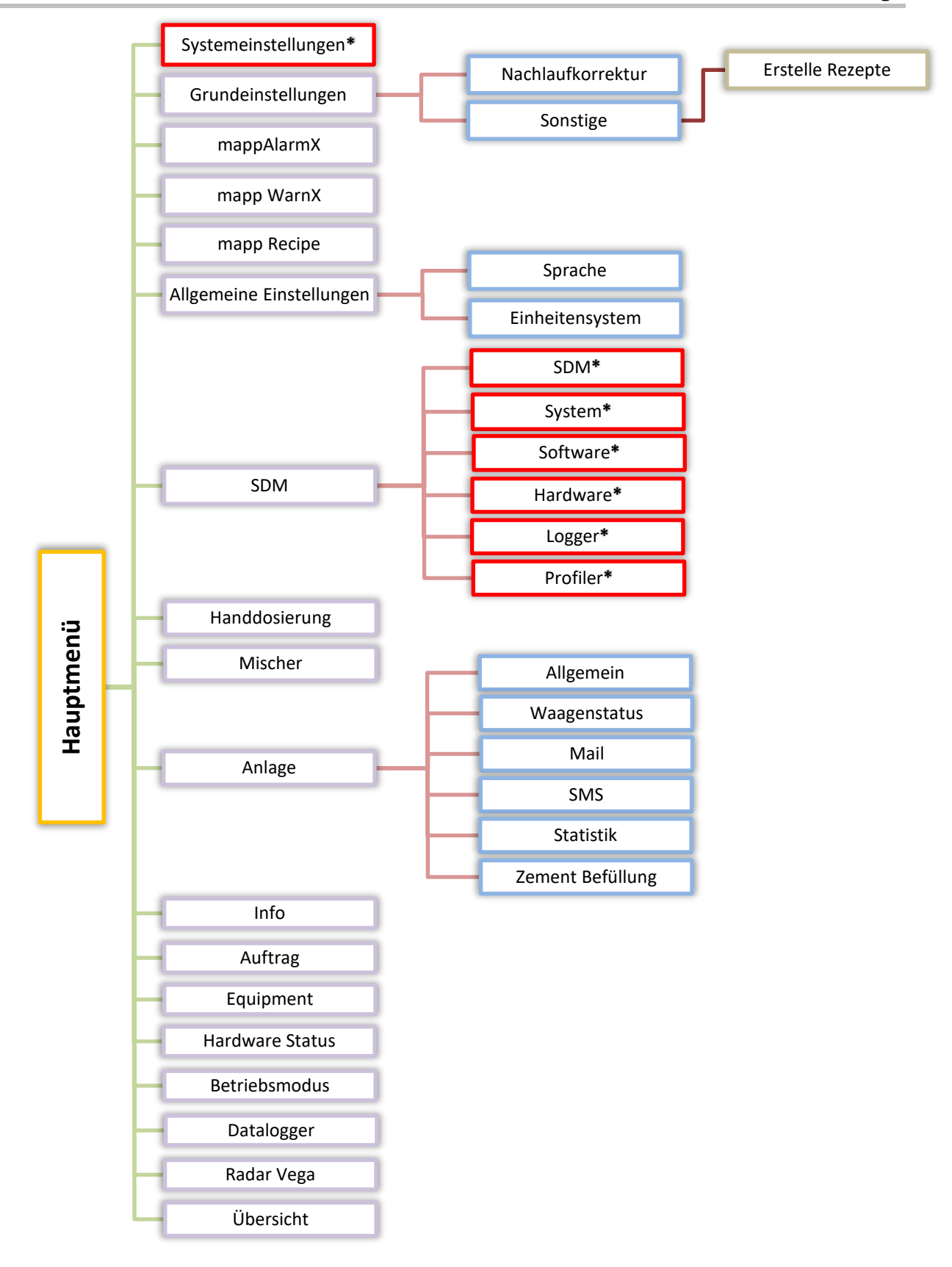

**\* Einstellungen dürfen nur in Verbindung mit dem Kundendienst bzw. durch den Kundendienst geändert werden!**

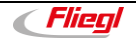

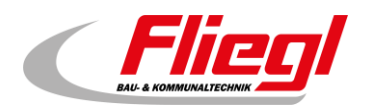

#### <span id="page-7-0"></span>**2.3 Menü: Einstellungen - System**

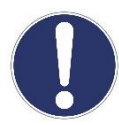

Einstellungen dürfen nur in Verbindung mit dem Kundendienst bzw. durch den Kundendienst geändert werden!

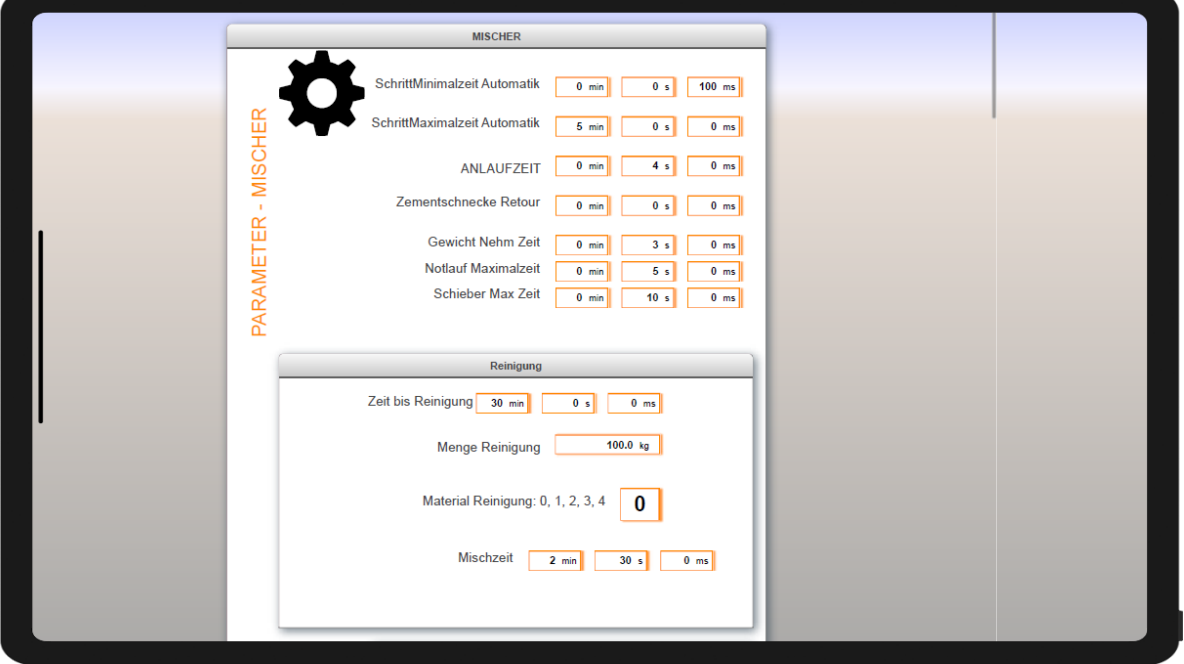

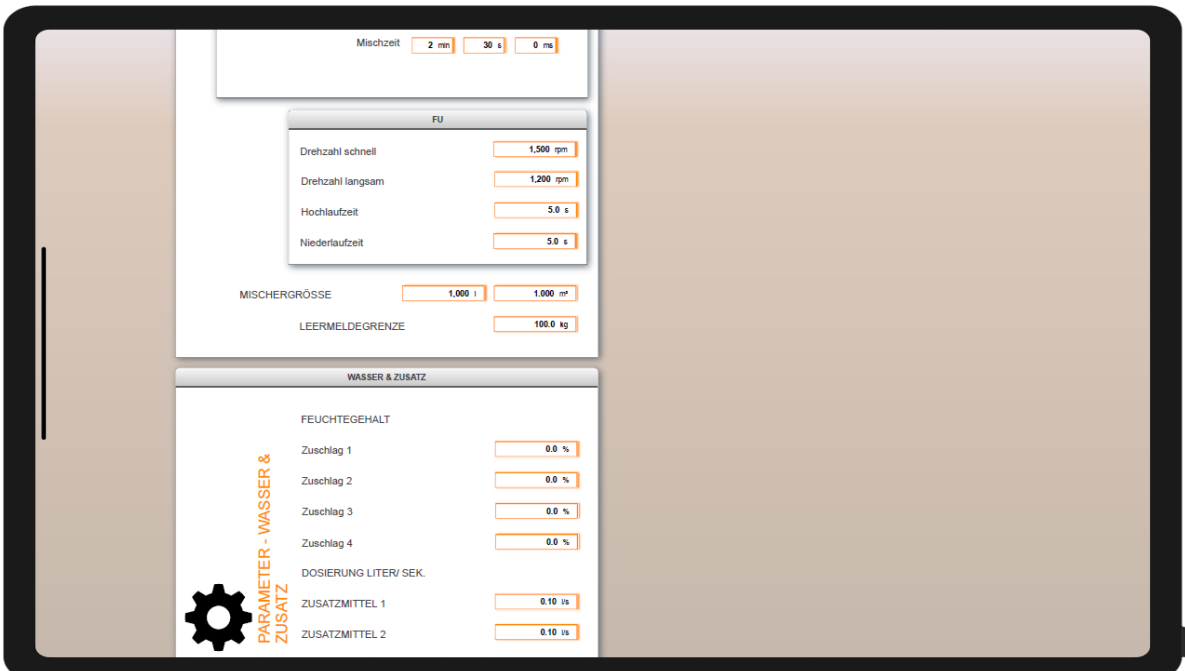

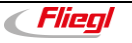

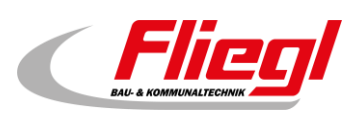

#### **Steuerung**

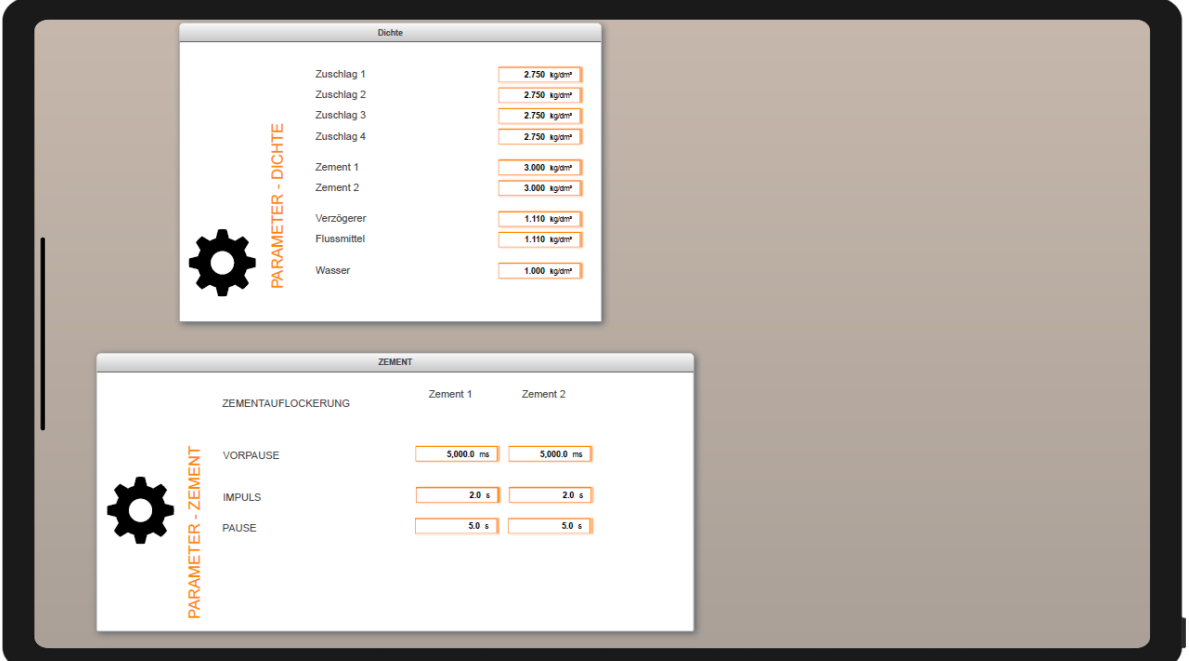

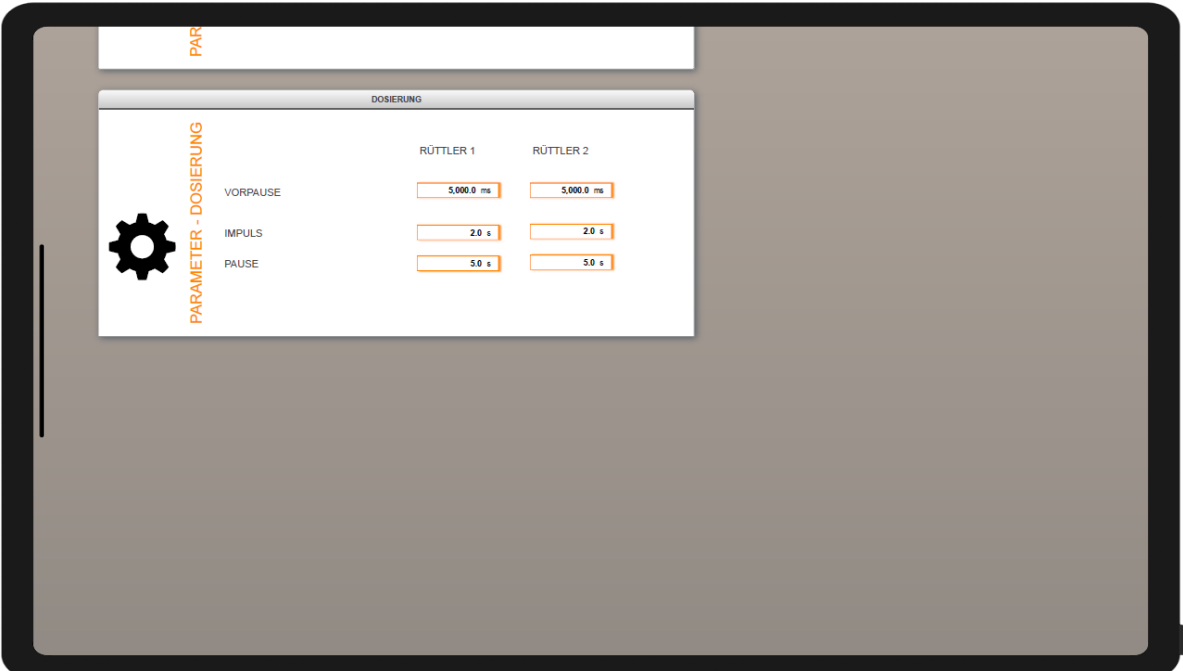

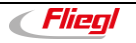

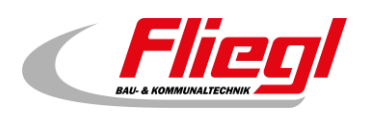

#### <span id="page-9-0"></span>**2.4 Menü: Grundeinstellungen**

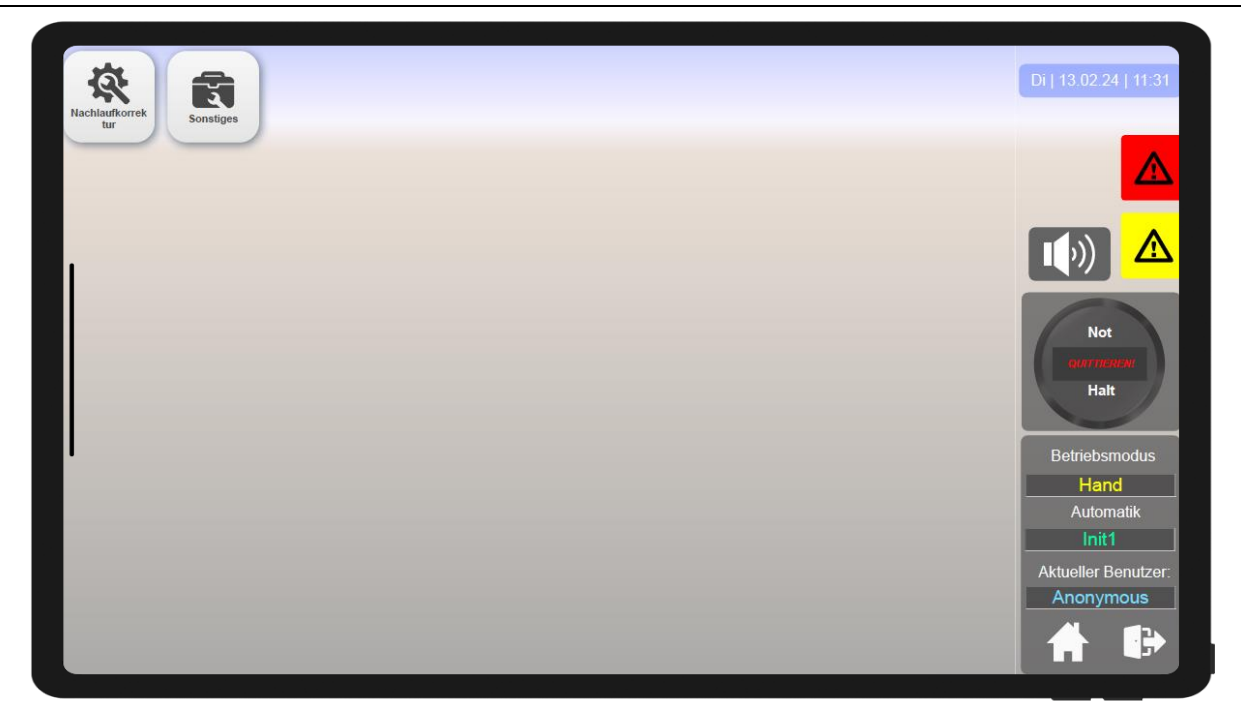

#### **2.4.1 Untermenü: Nachlaufkorrektur**

<span id="page-9-1"></span>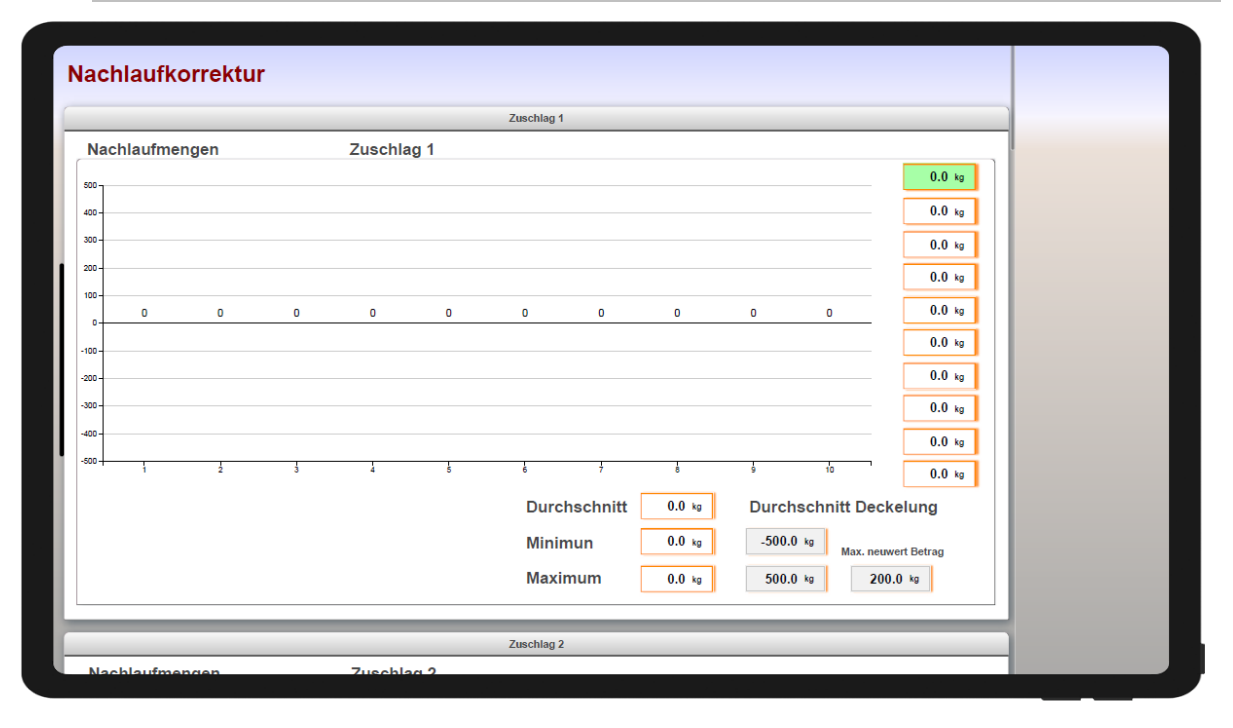

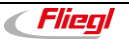

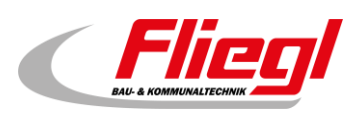

#### **Steuerung**

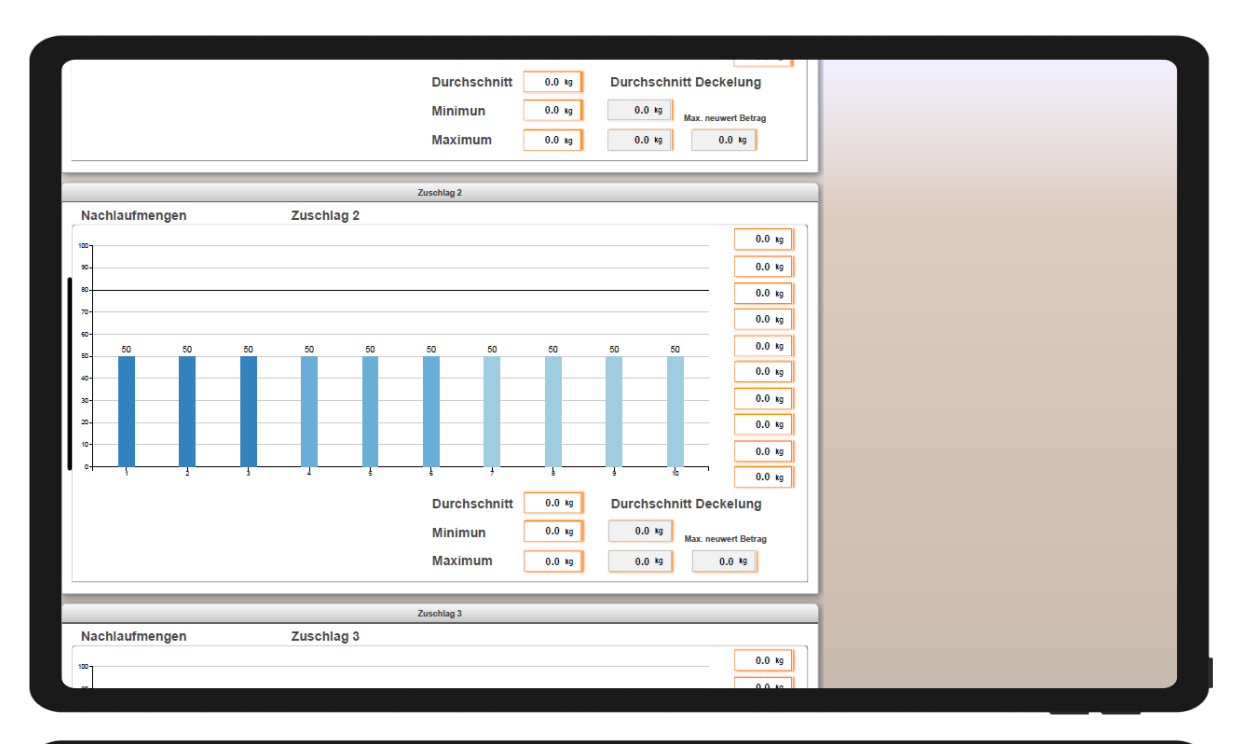

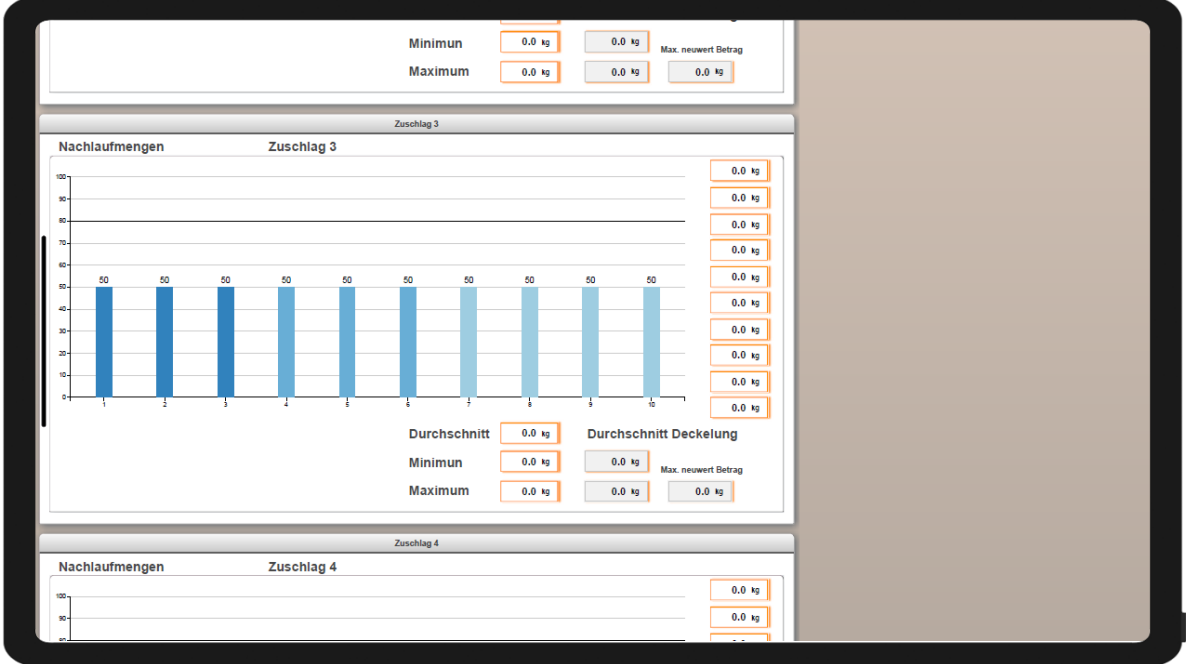

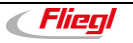

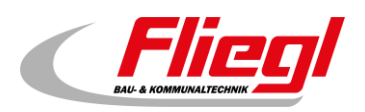

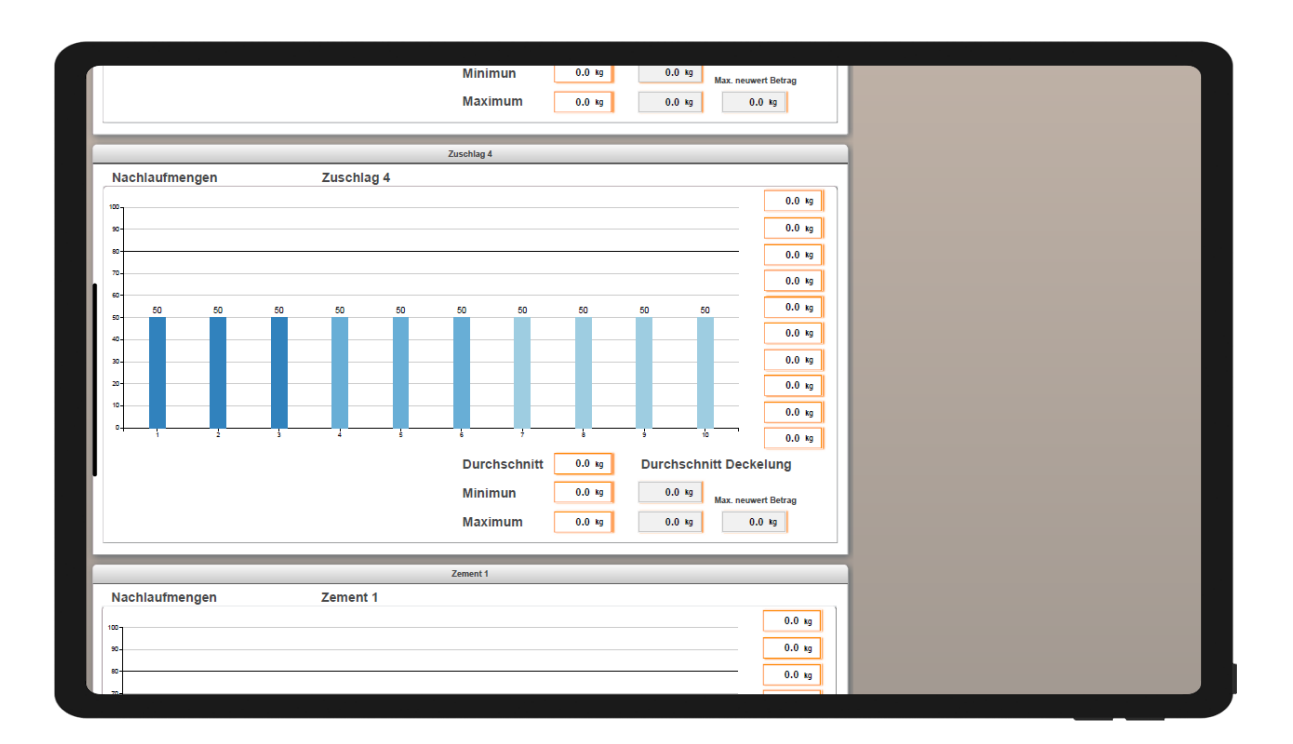

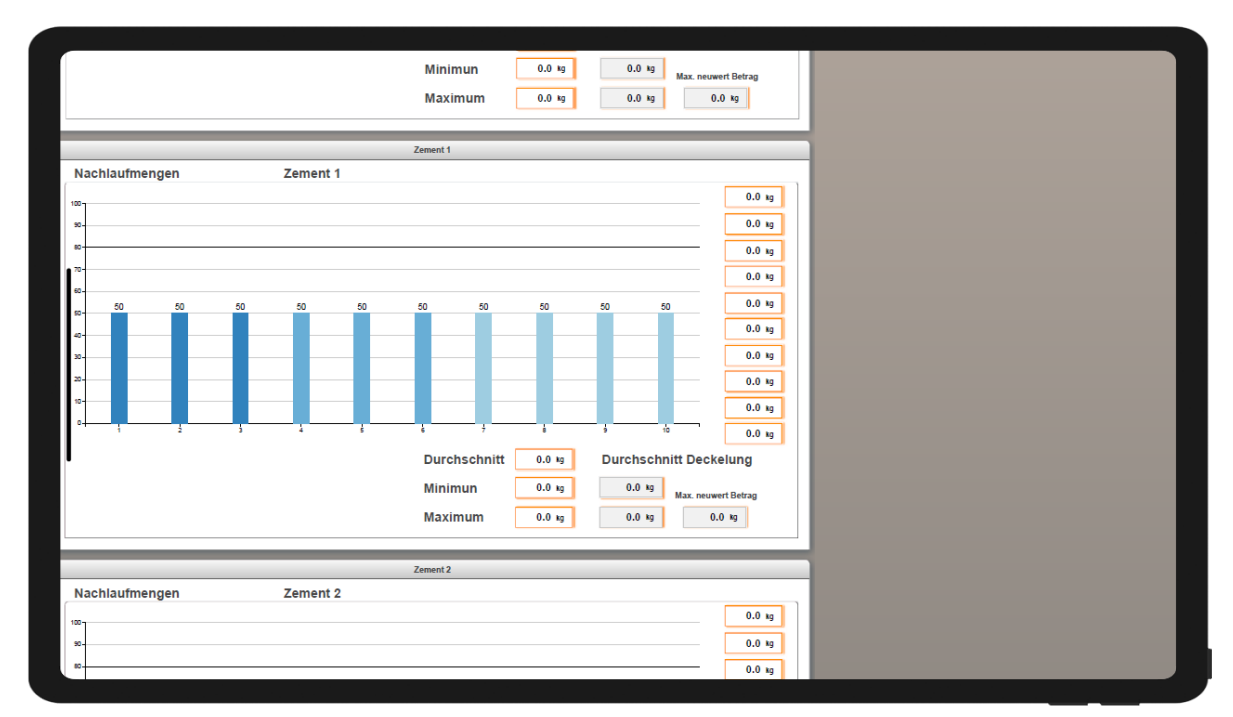

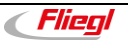

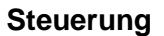

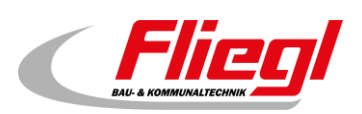

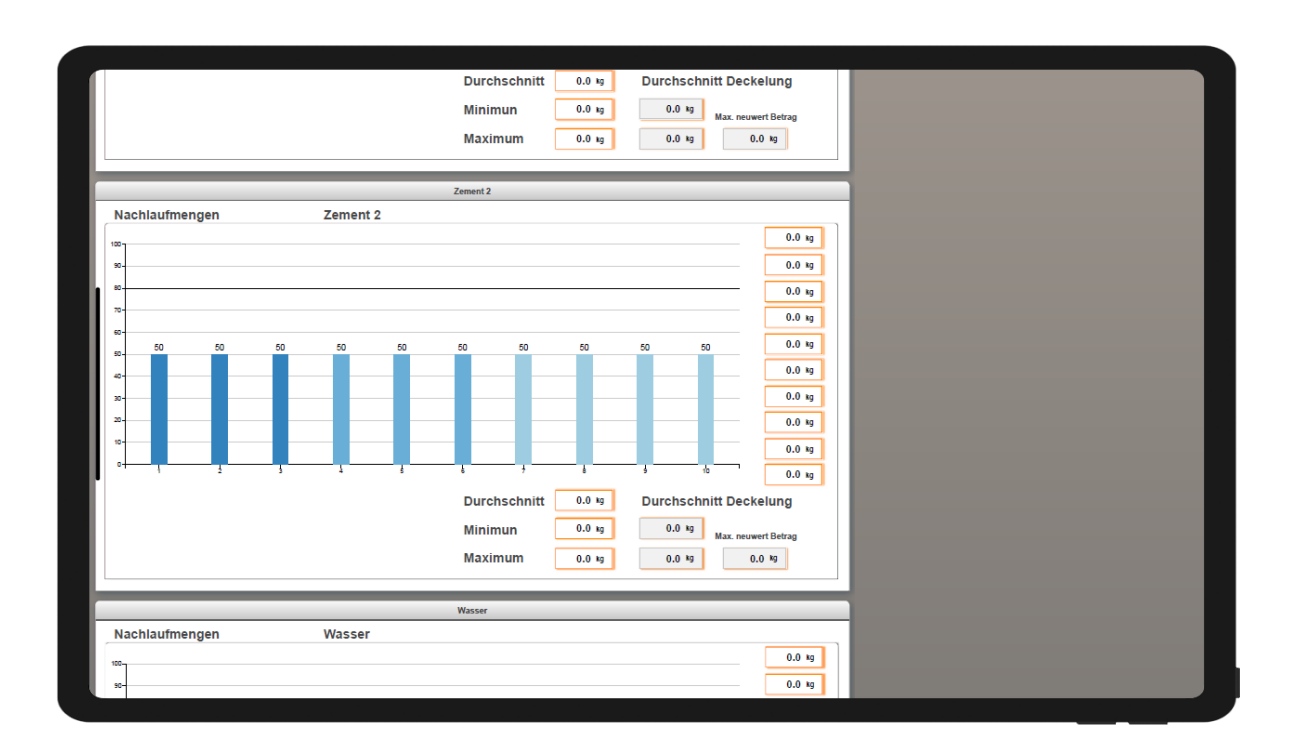

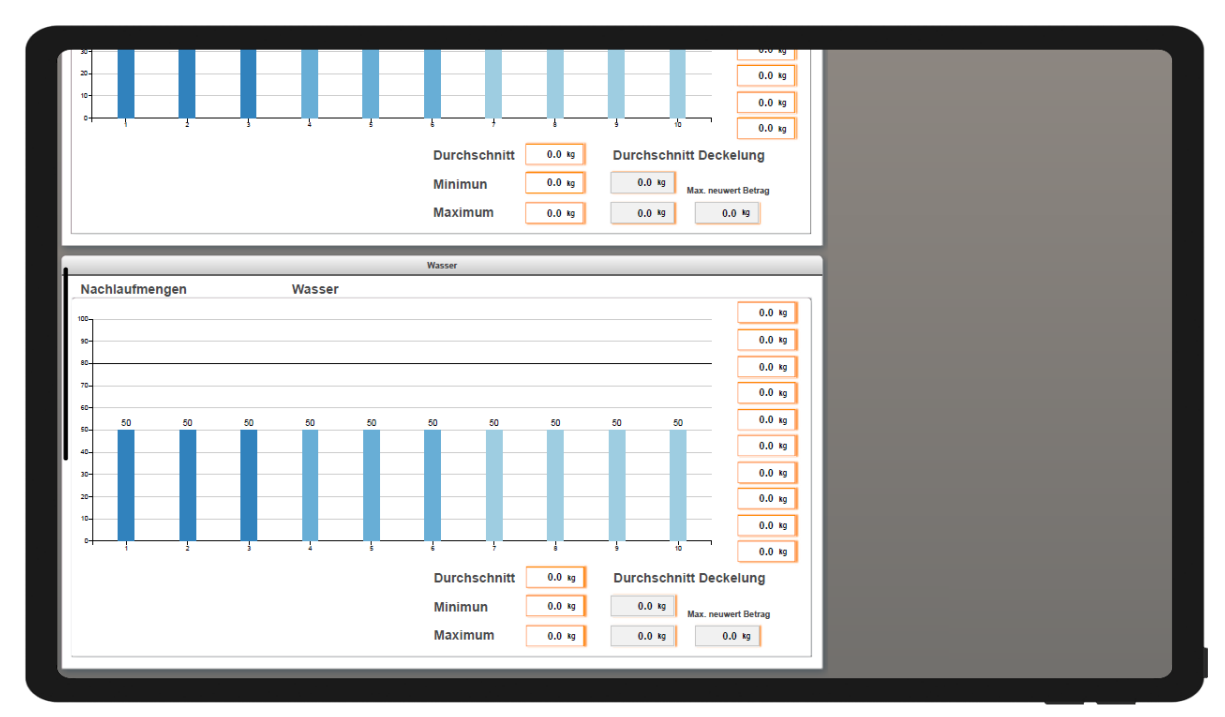

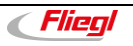

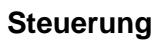

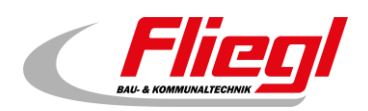

#### <span id="page-13-0"></span>**2.4.2 Untermenü: Sonstiges – Erstelle Rezepte**

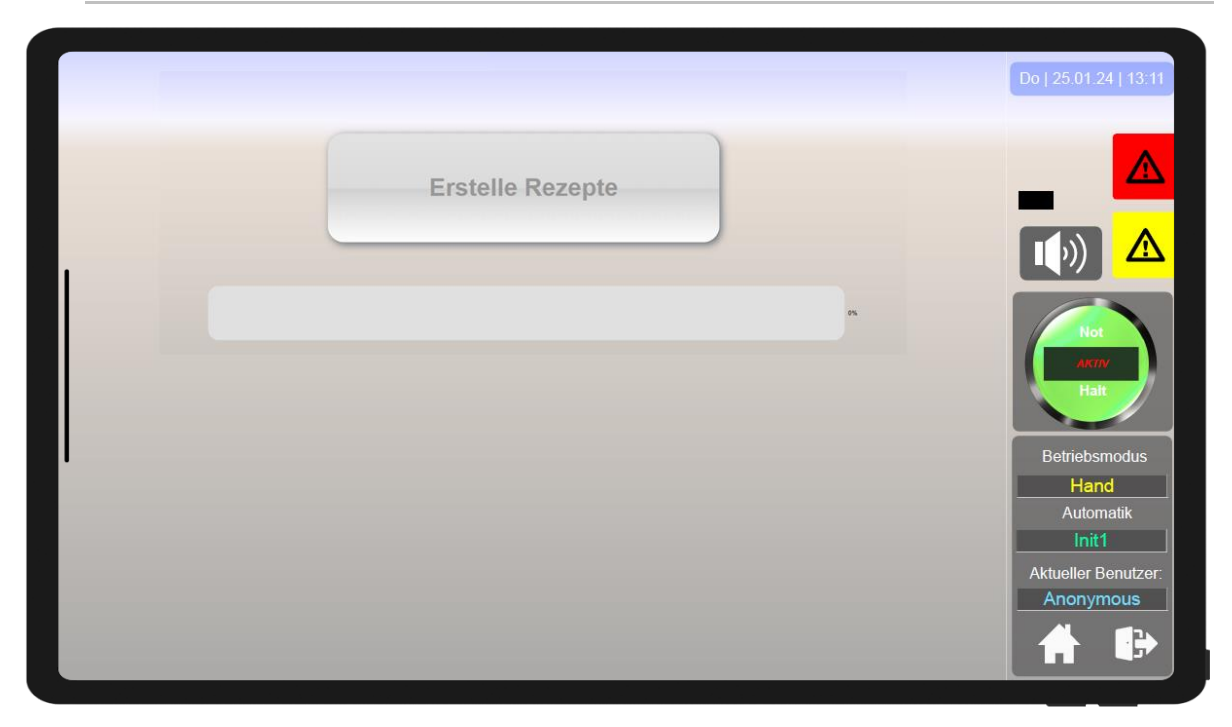

## <span id="page-13-1"></span>**2.5 Menü: mapp AlarmX**

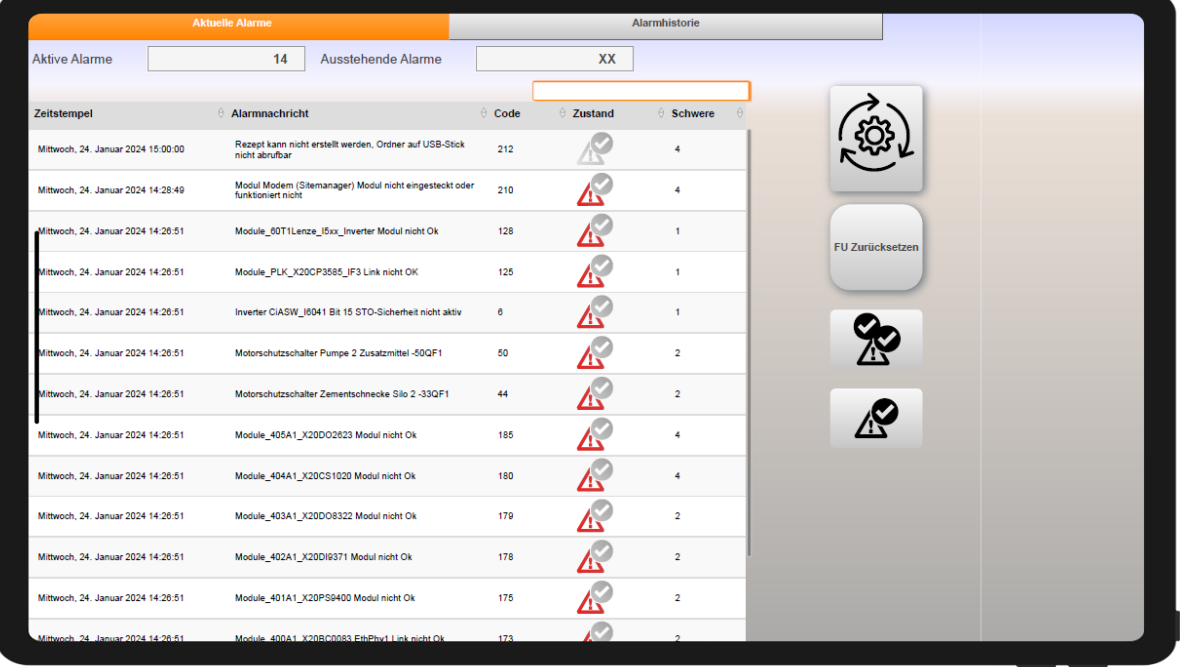

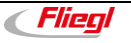

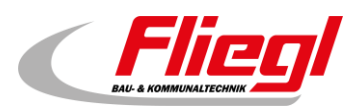

## <span id="page-14-0"></span>**2.6 Menü: mapp WarnX**

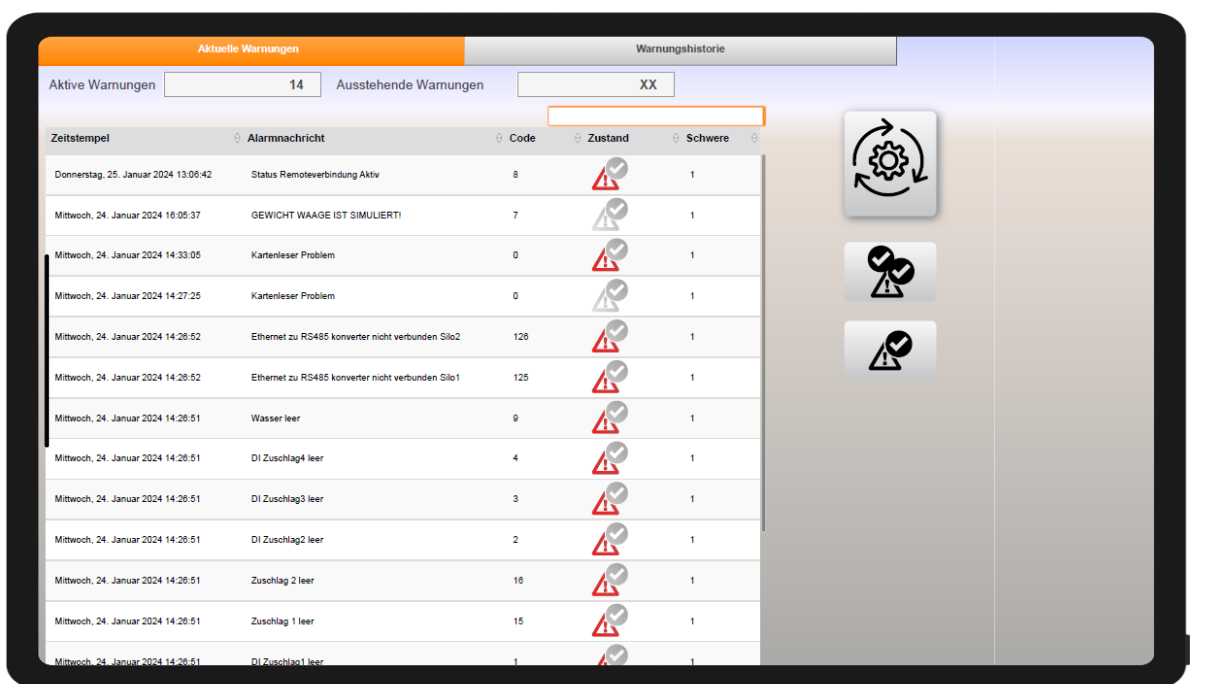

## <span id="page-14-1"></span>**2.7 Menü: Rezept**

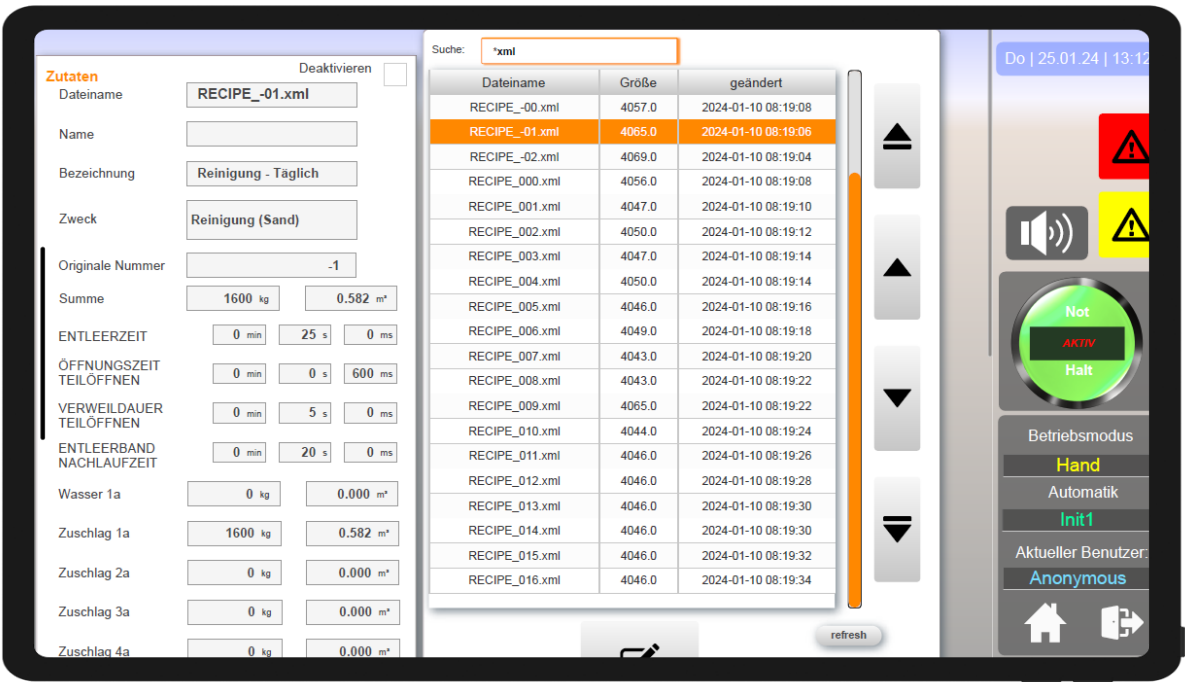

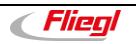

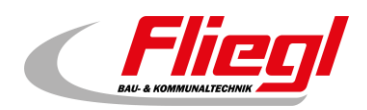

## <span id="page-15-0"></span>**2.8 Menü: Allgemeine Einstellungen**

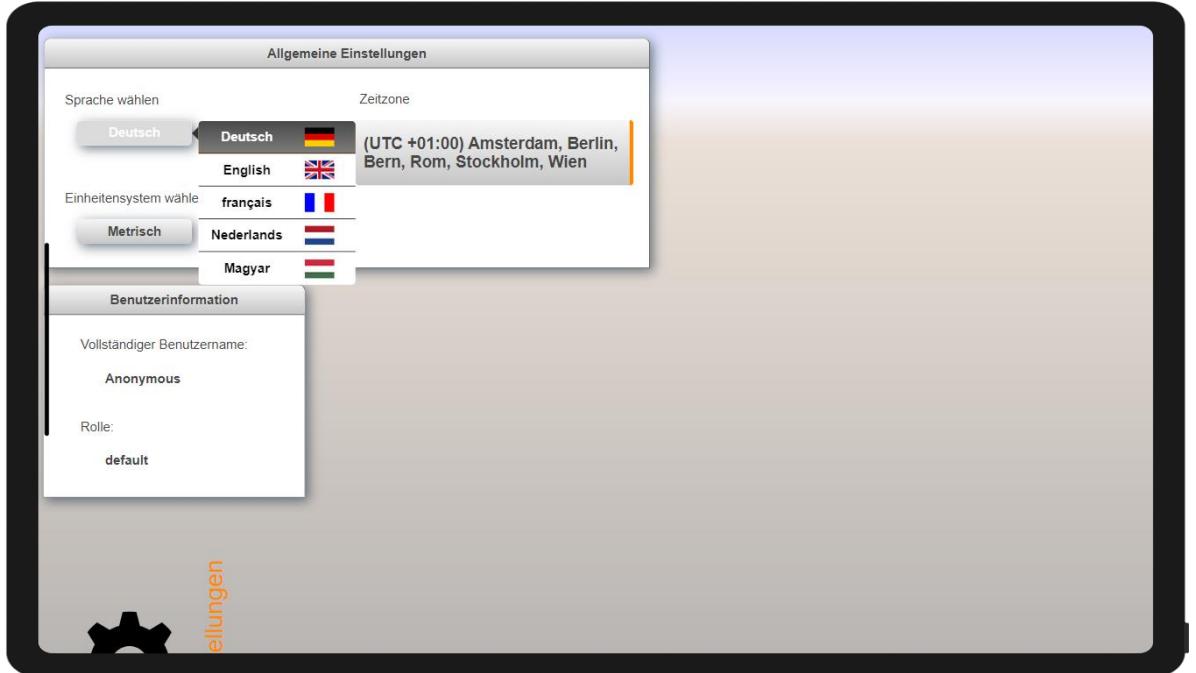

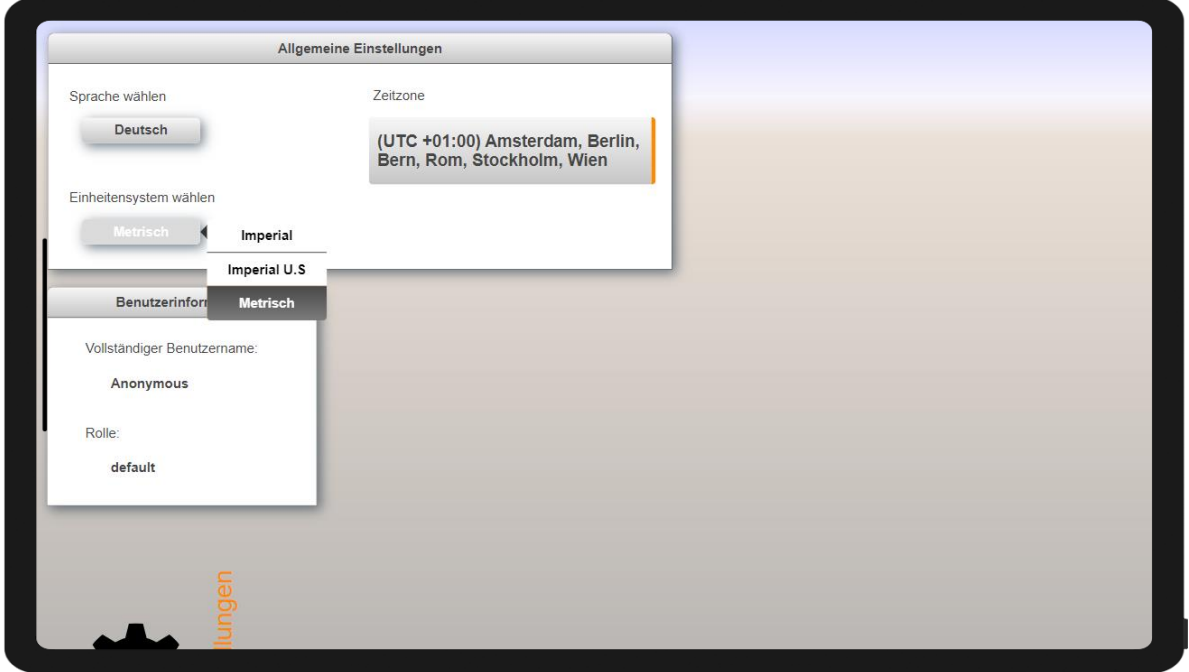

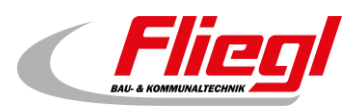

#### <span id="page-16-0"></span>**2.9 Menü: System Diagnostics Manager SDM**

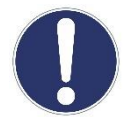

Einstellungen dürfen nur in Verbindung mit dem Kundendienst bzw. durch den Kundendienst geändert werden! Der Kunde muss nur prüfen ob die Meldungen grün angezeigt werden!

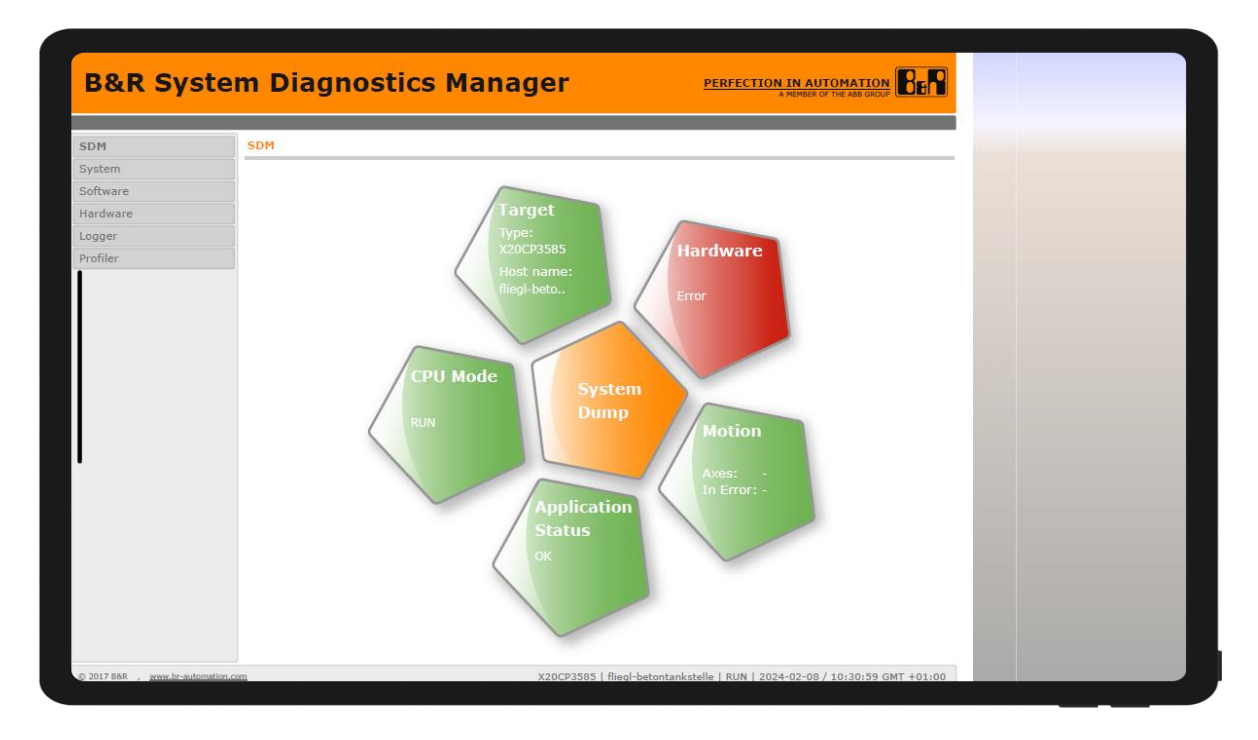

#### <span id="page-16-1"></span>**2.10 Menü: Handdosierung**

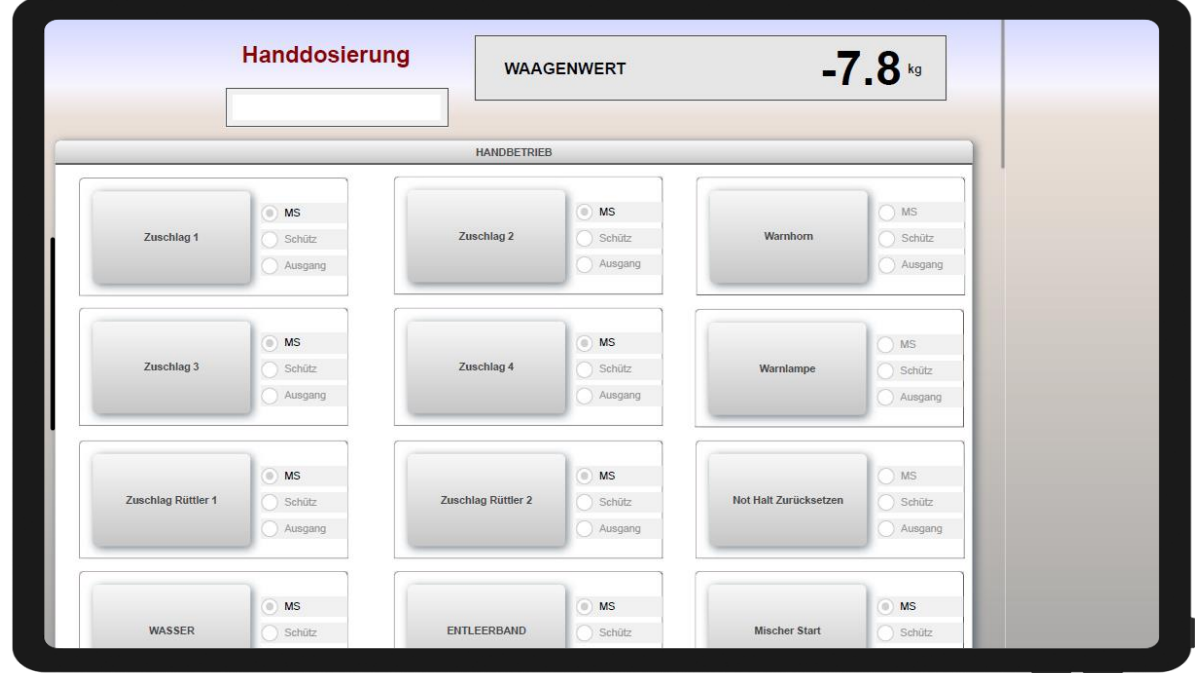

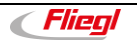

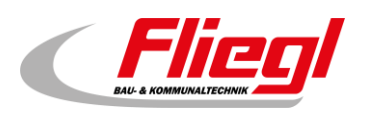

#### <span id="page-17-0"></span>**2.11 Menü: Mischer**

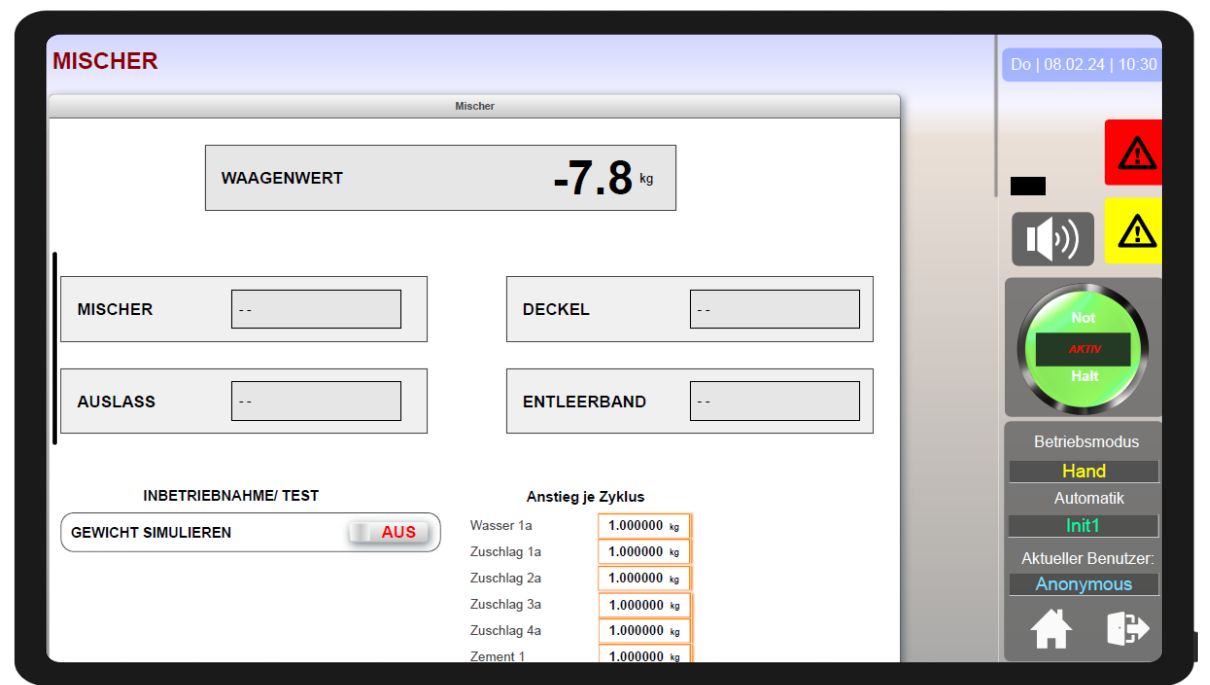

#### <span id="page-17-1"></span>**2.12 Menüleiste: ANLAGE**

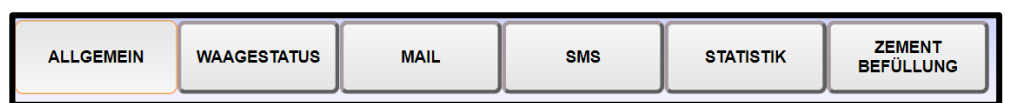

#### **2.12.1 Untermenü: Allgemein**

<span id="page-17-2"></span>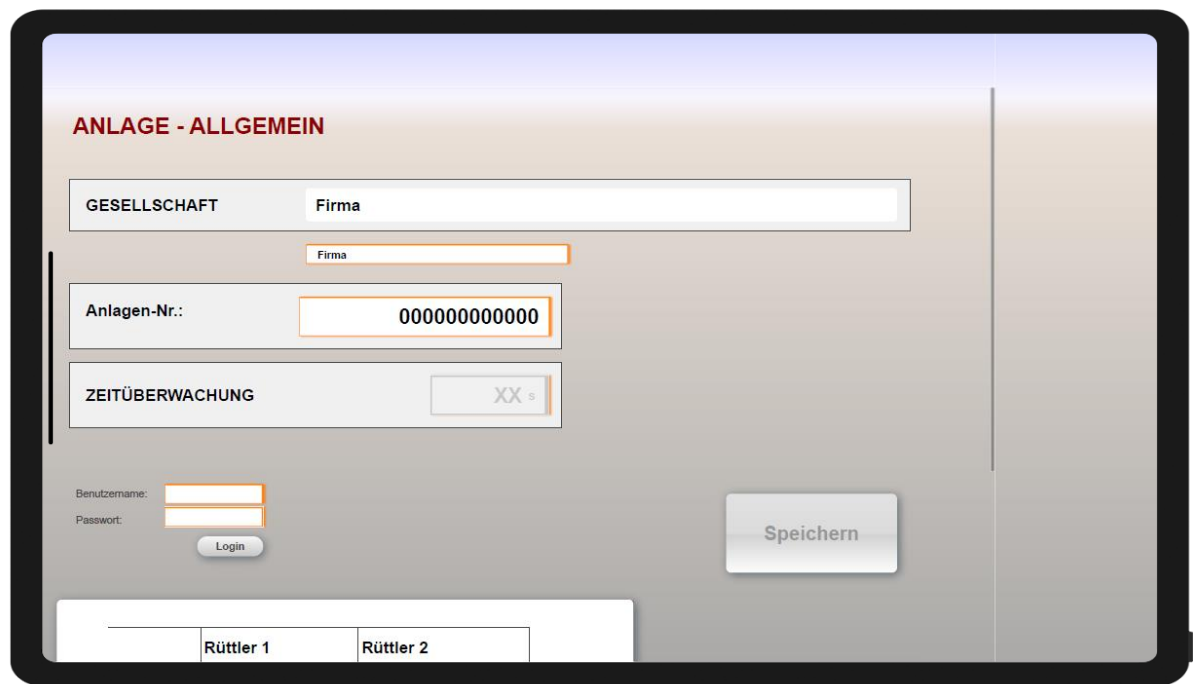

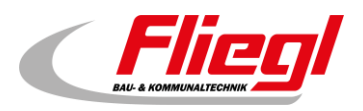

#### <span id="page-18-0"></span>**2.12.2 Untermenü: Status Waage**

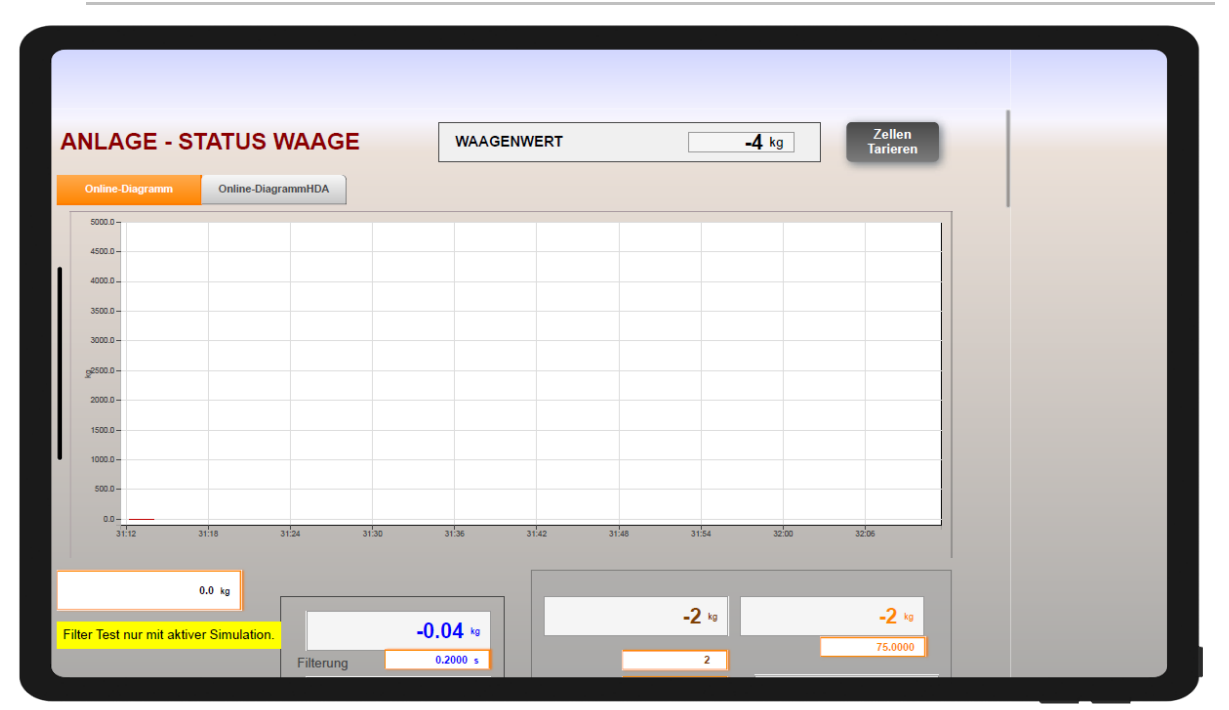

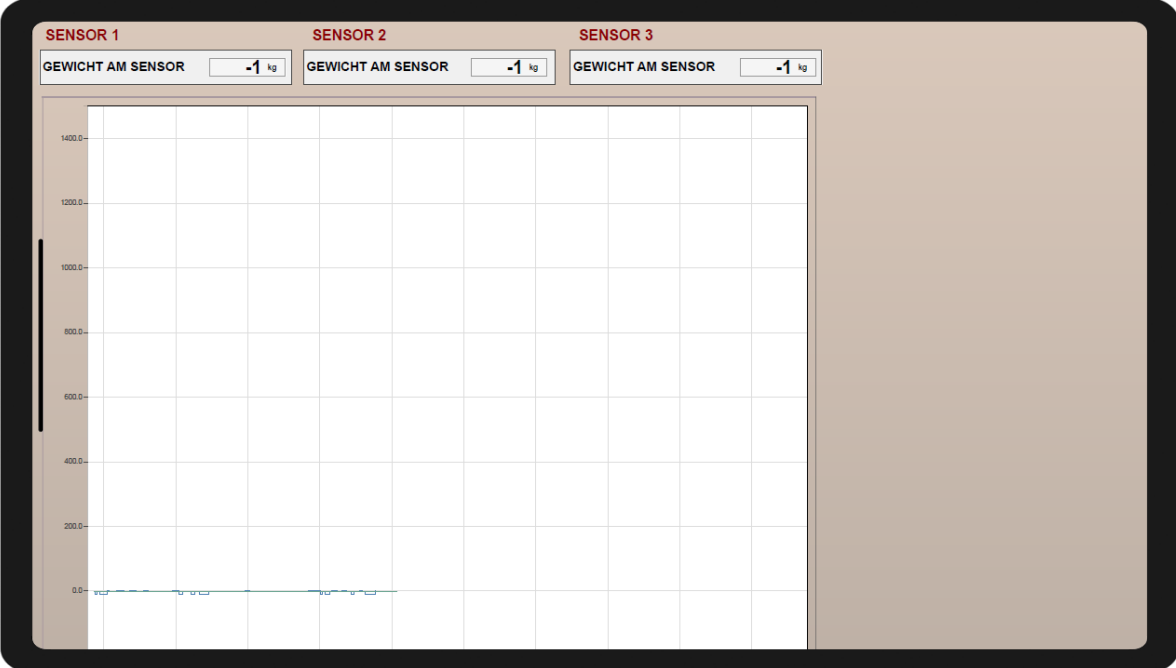

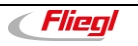

#### **Steuerung**

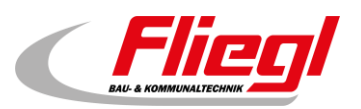

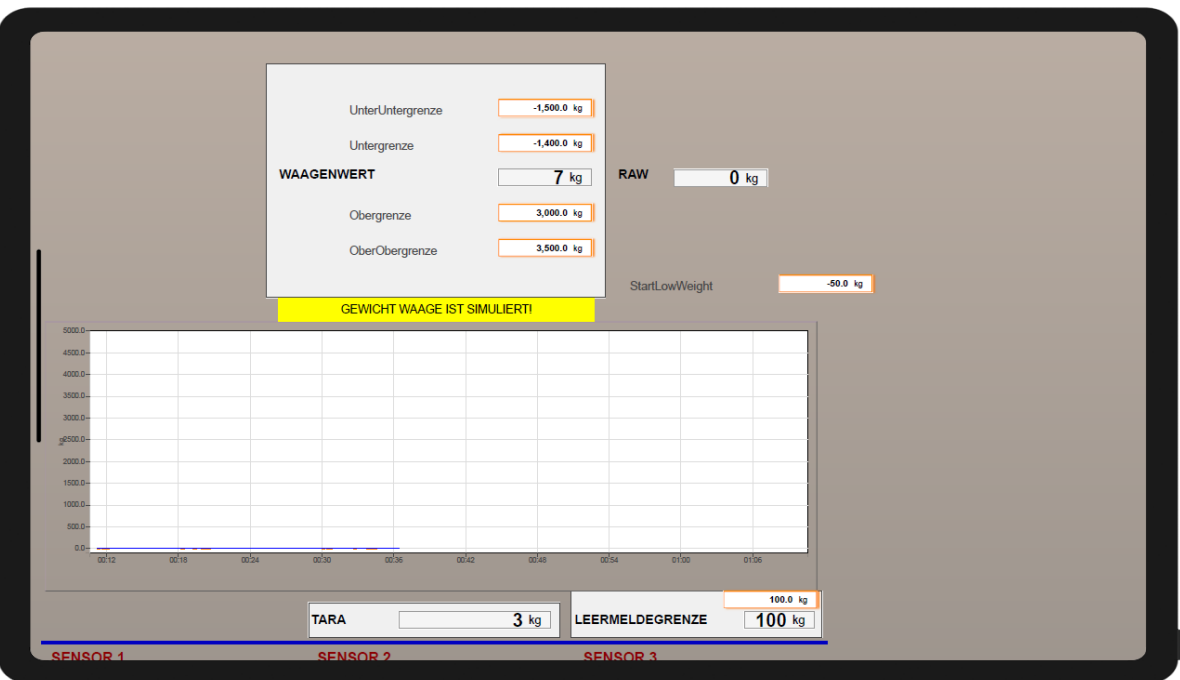

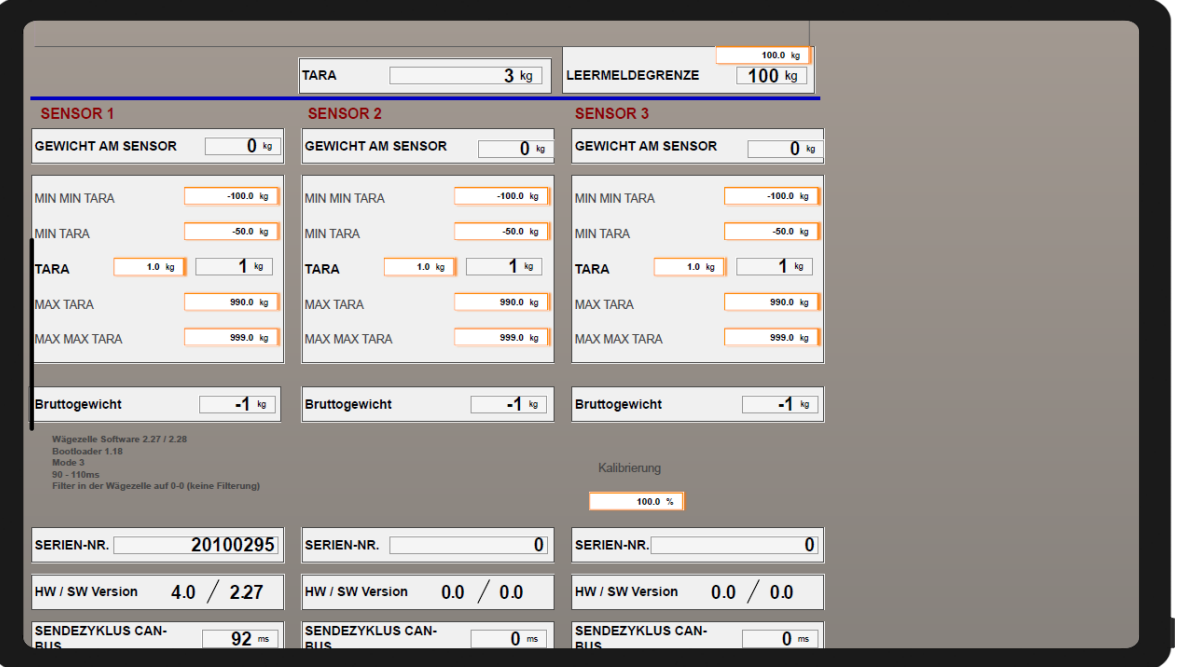

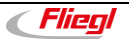

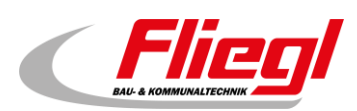

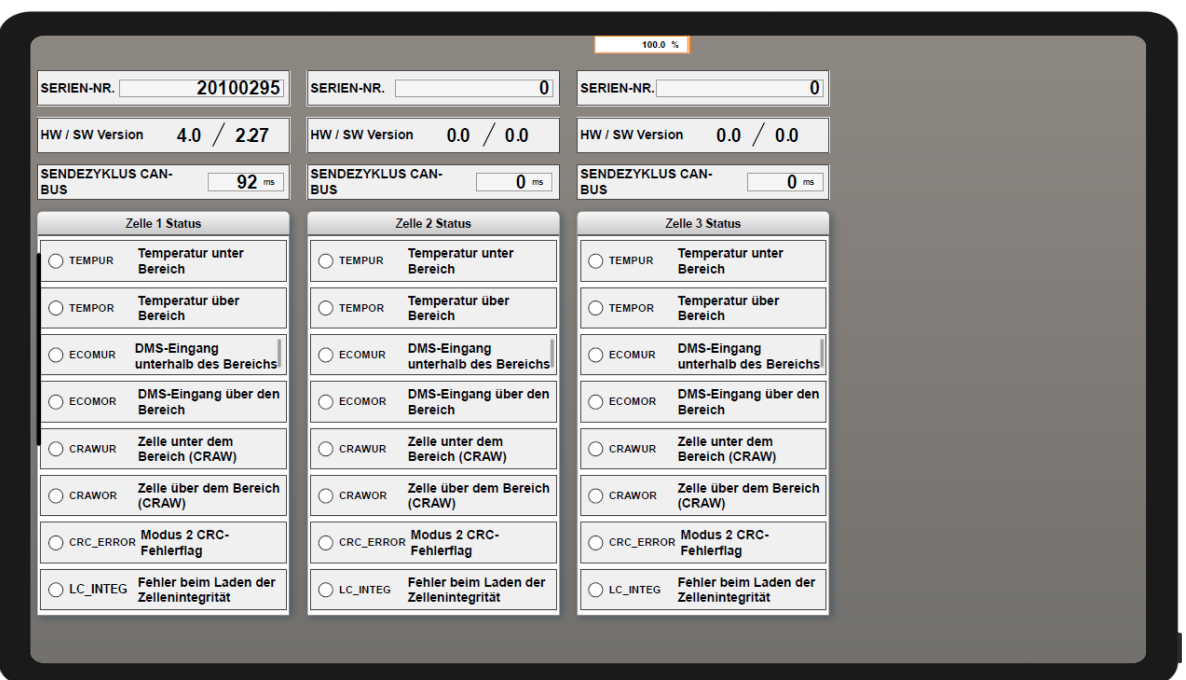

#### <span id="page-20-0"></span>**2.12.3 Untermenü: Mail**

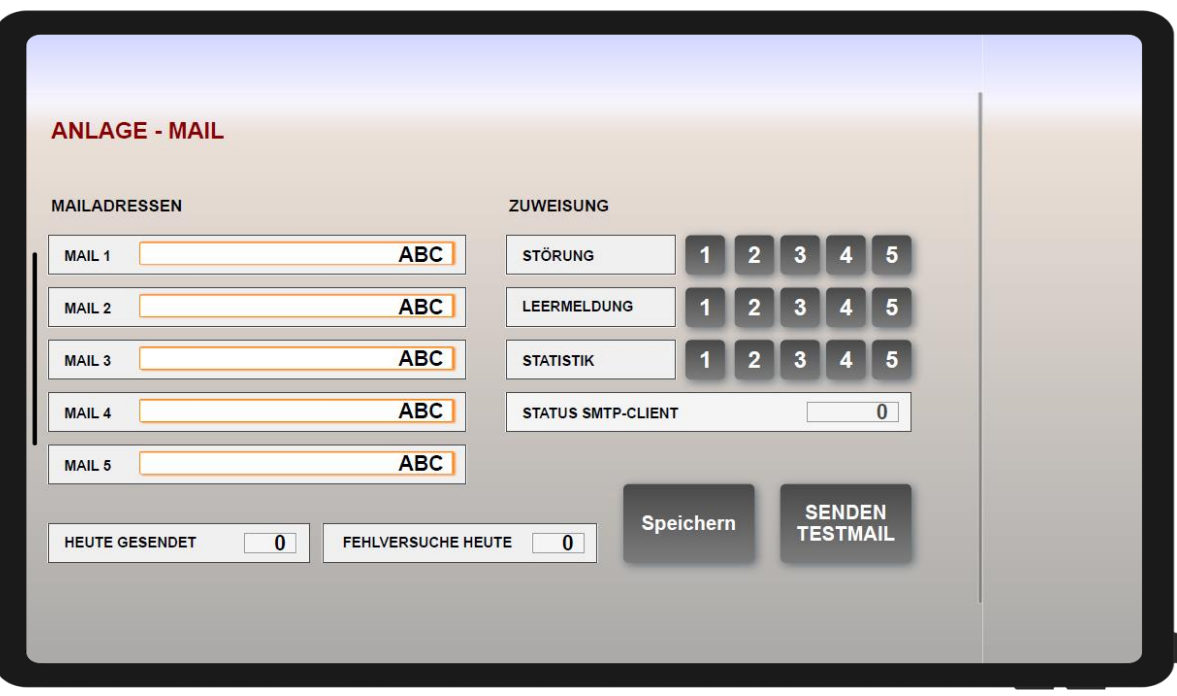

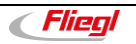

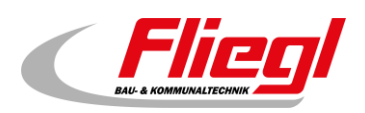

#### <span id="page-21-0"></span>**2.12.4 Untermenü: SMS**

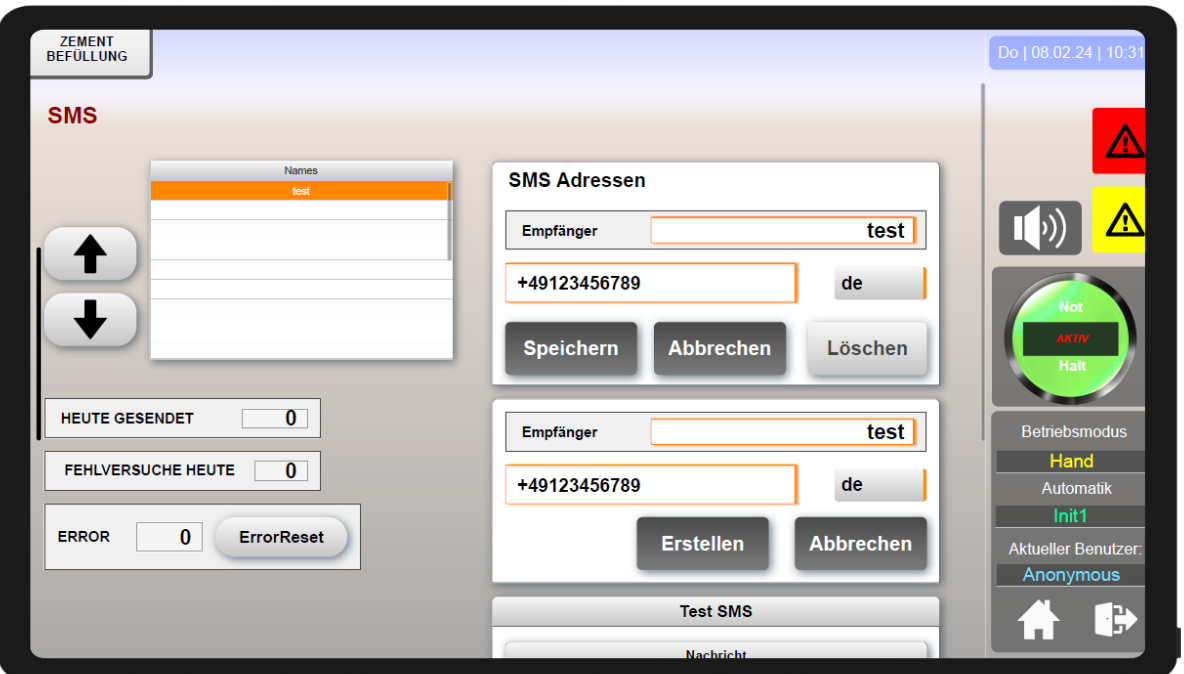

#### <span id="page-21-1"></span>**2.12.5 Untermenü: Statistik**

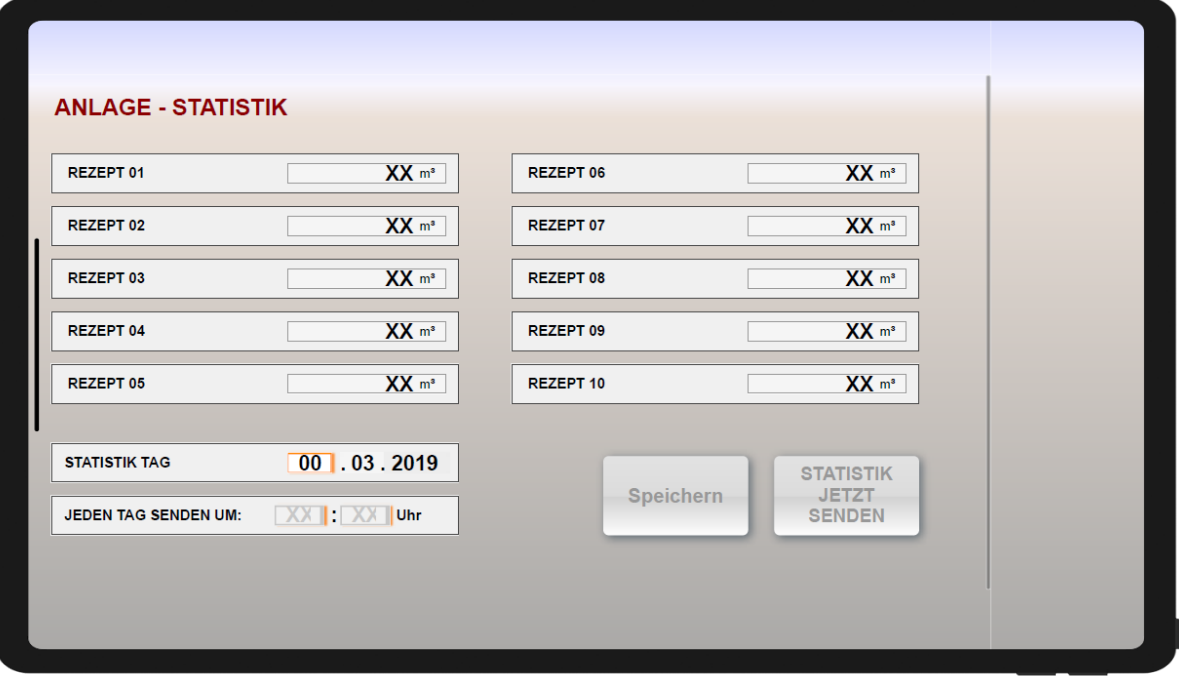

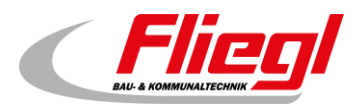

#### <span id="page-22-0"></span>**2.12.6 Untermenü: Zement Befüllung**

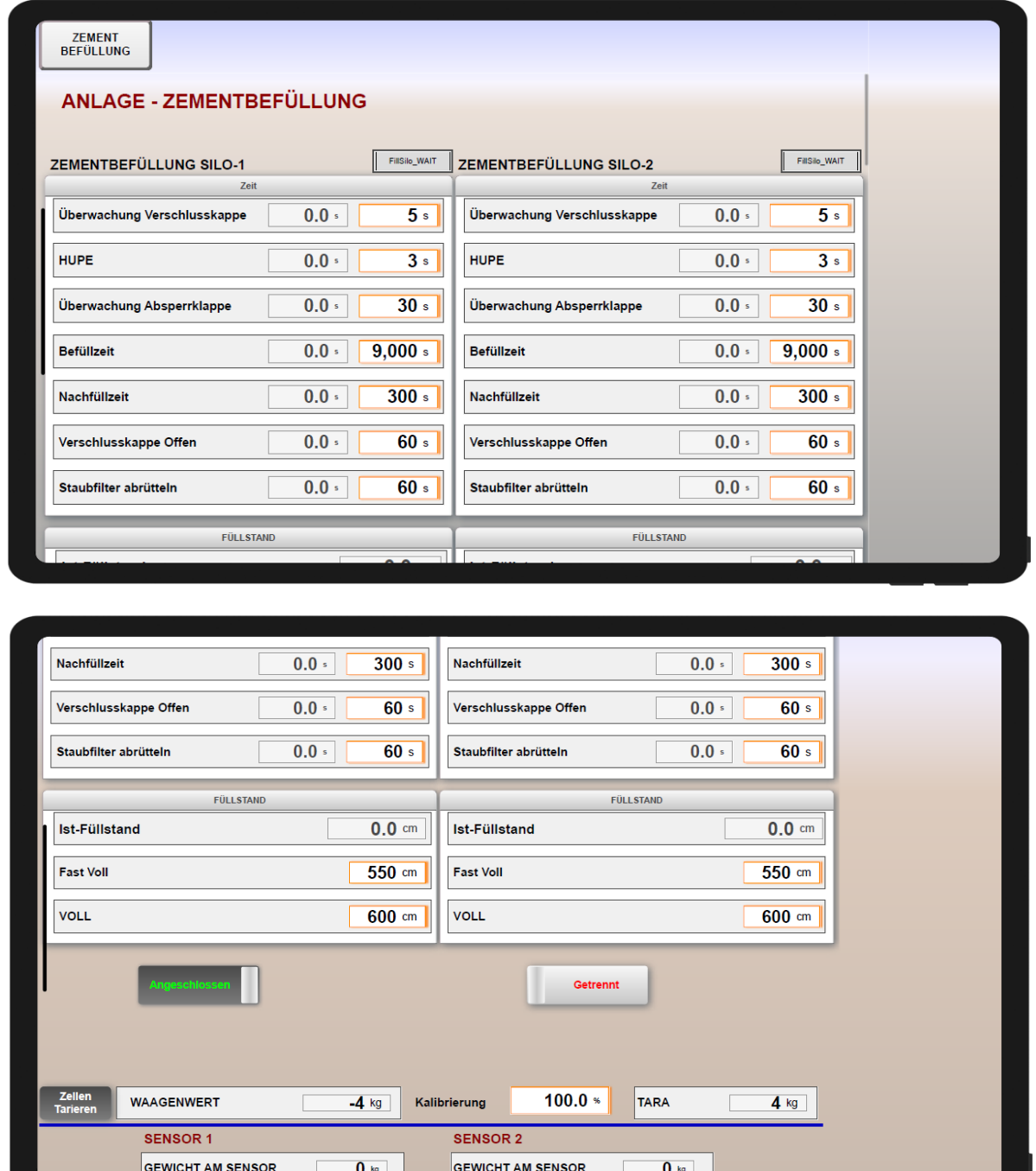

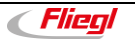

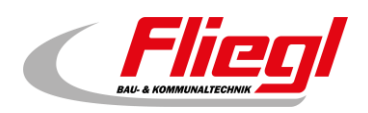

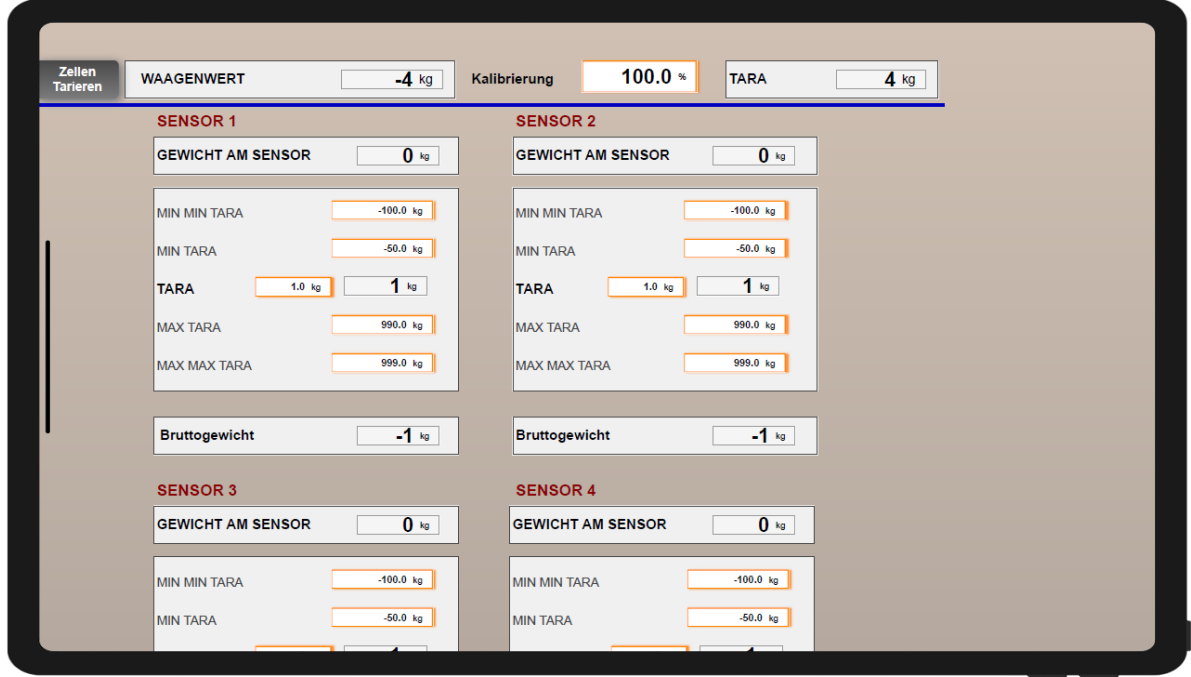

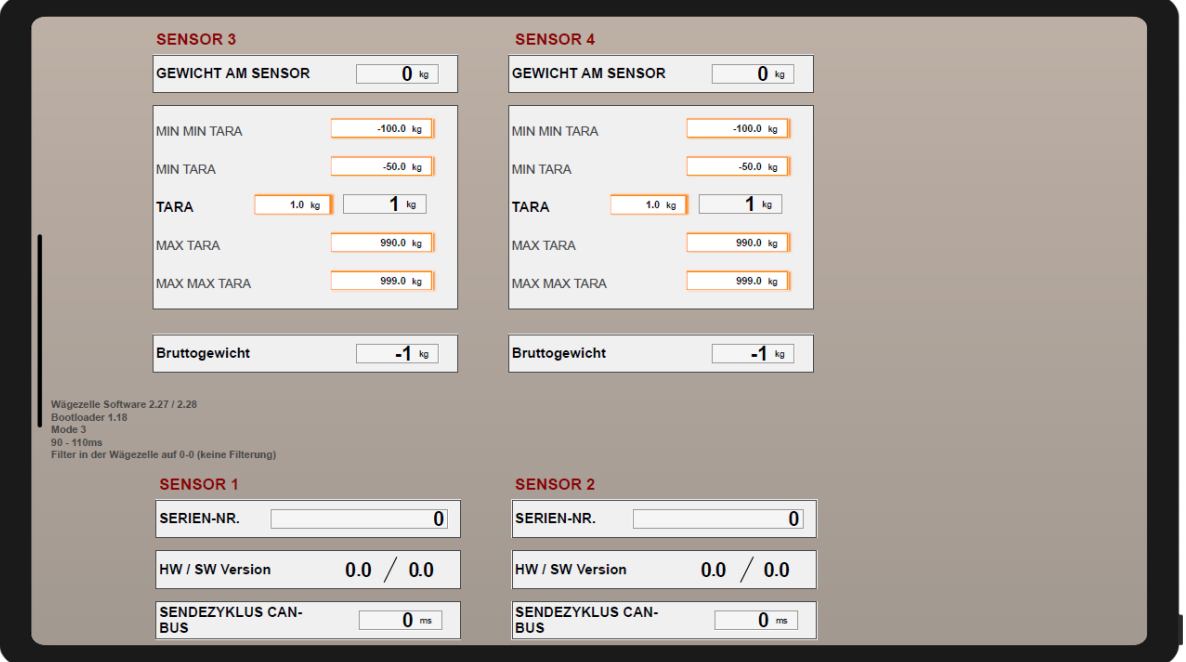

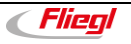

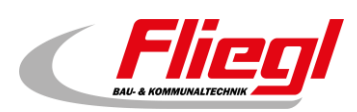

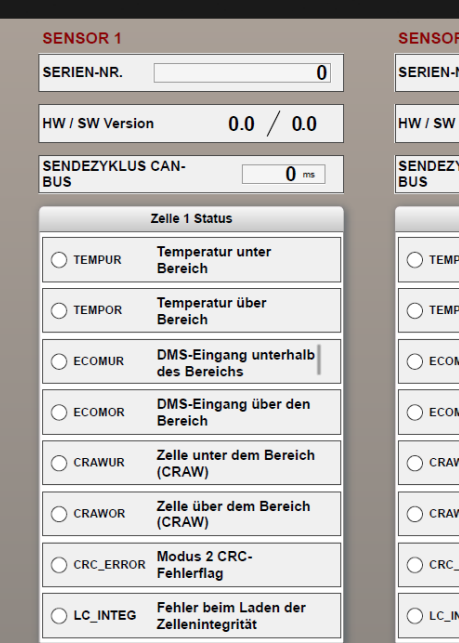

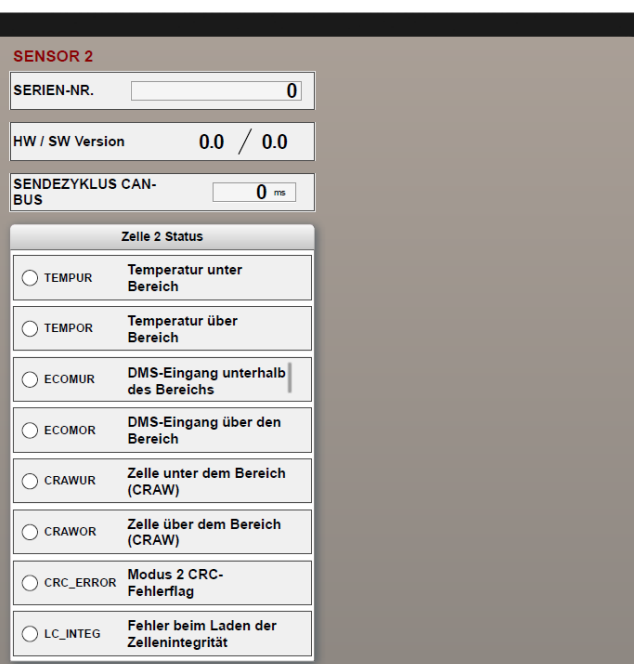

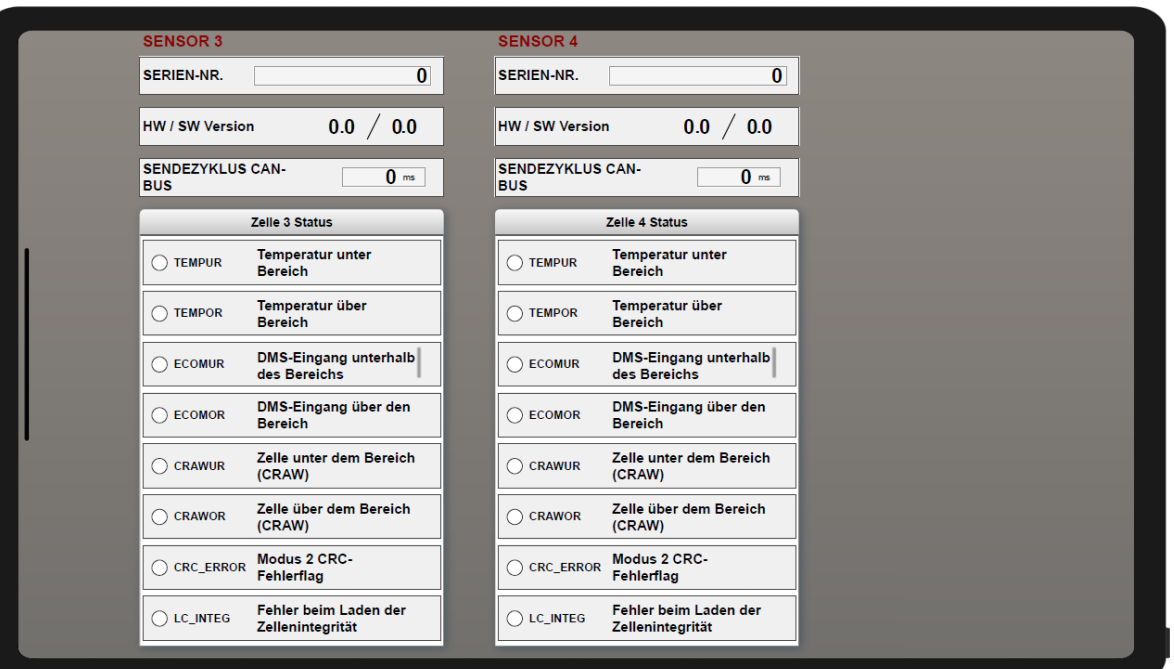

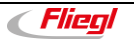

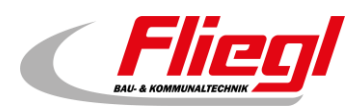

### <span id="page-25-0"></span>2.13 Menü: Info

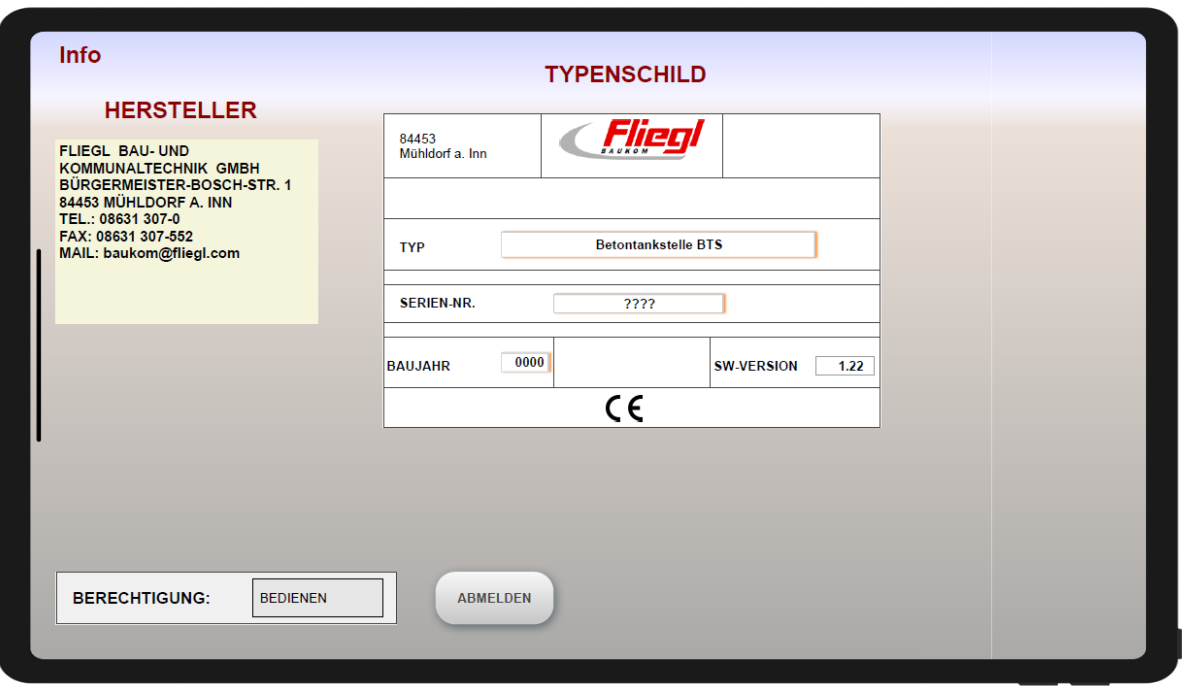

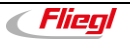

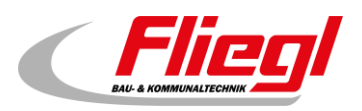

### <span id="page-26-0"></span>**2.14 Menü: Auftrag**

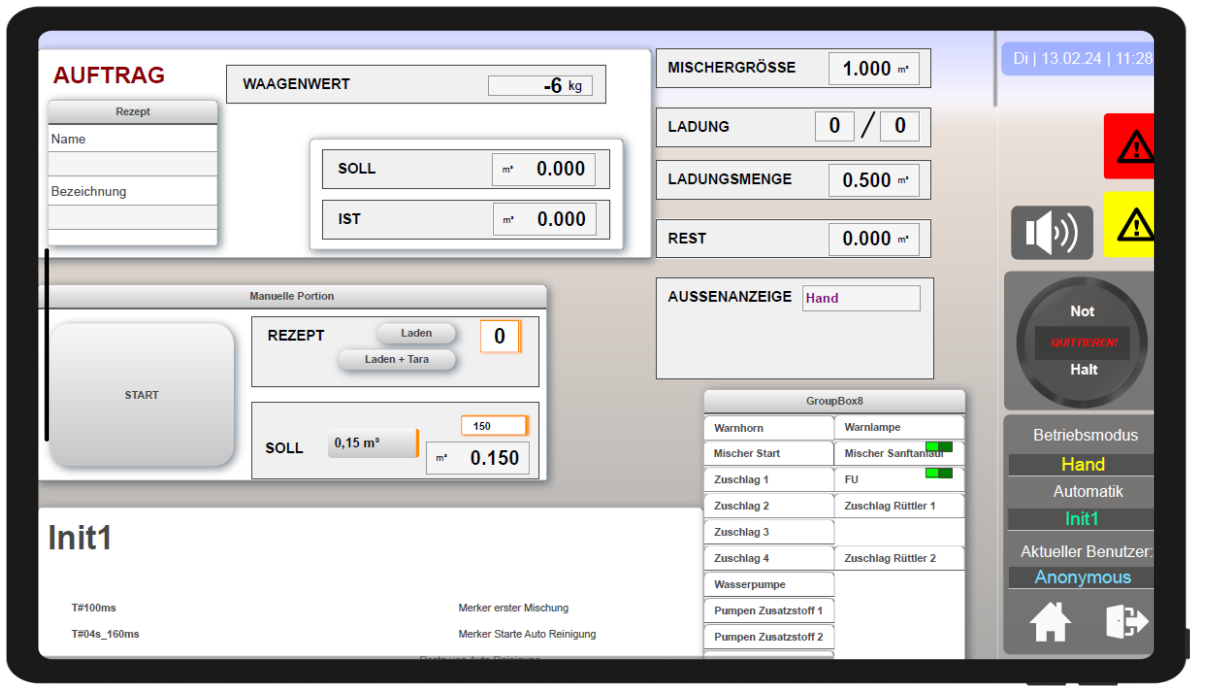

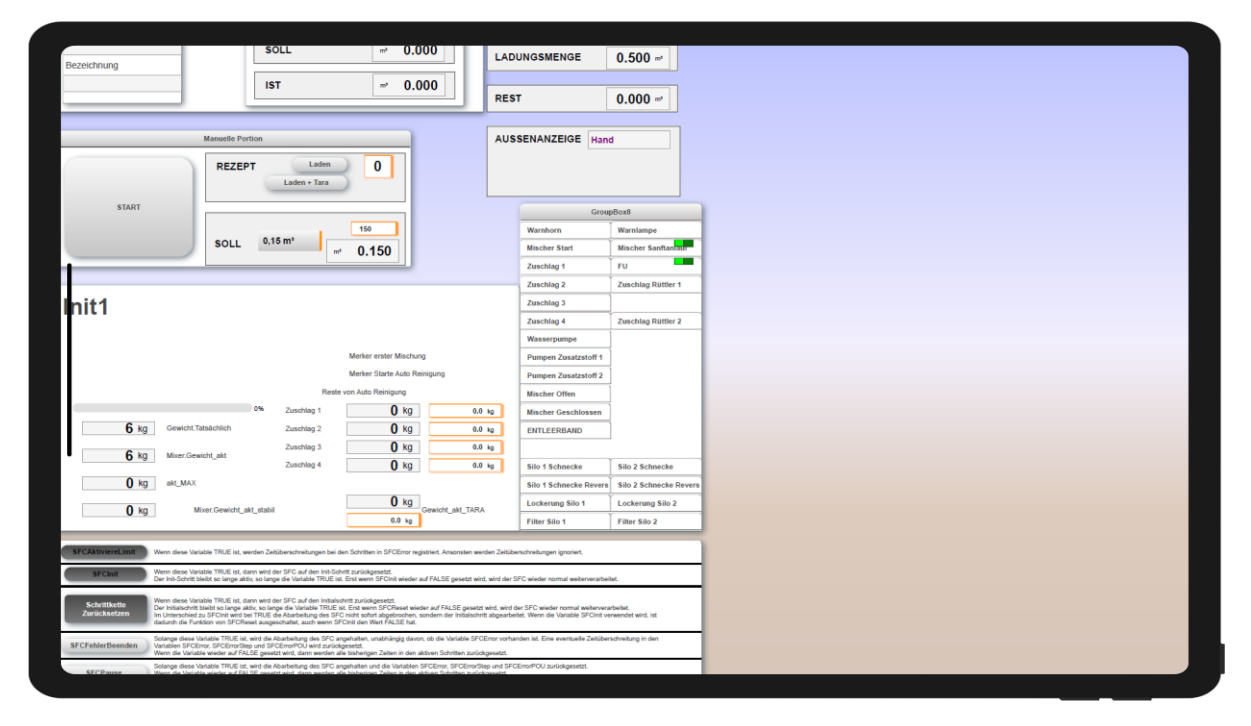

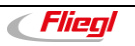

#### **Steuerung**

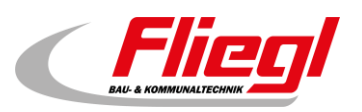

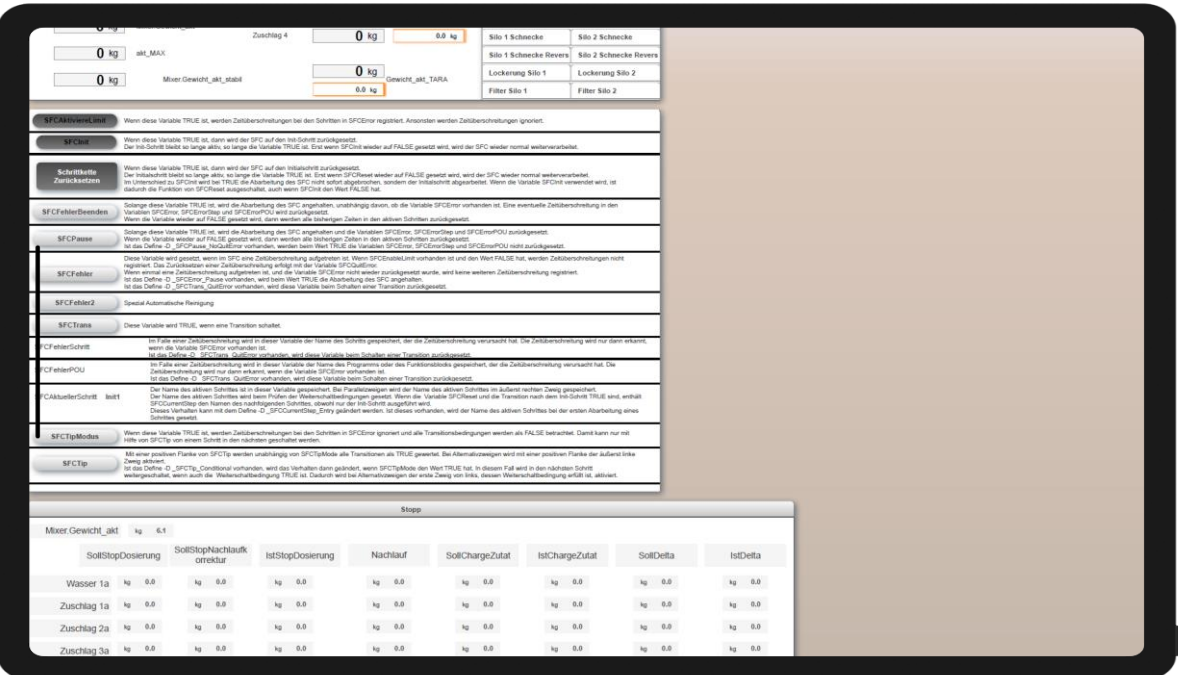

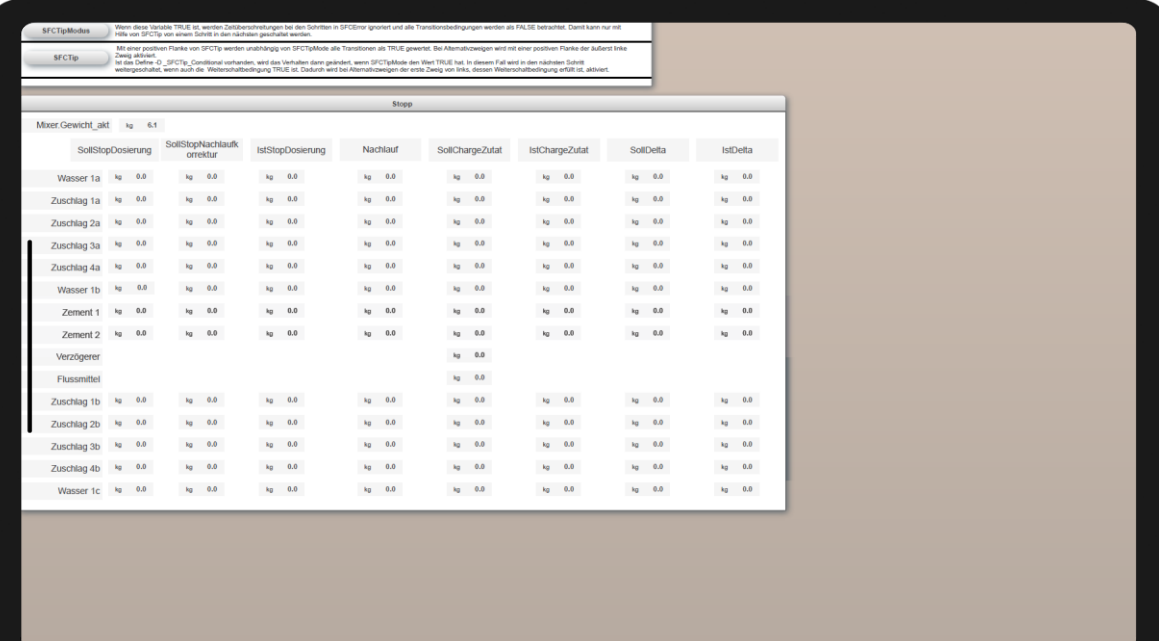

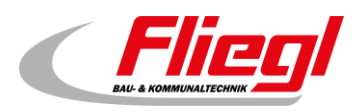

### <span id="page-28-0"></span>**2.15 Menü: Equipment**

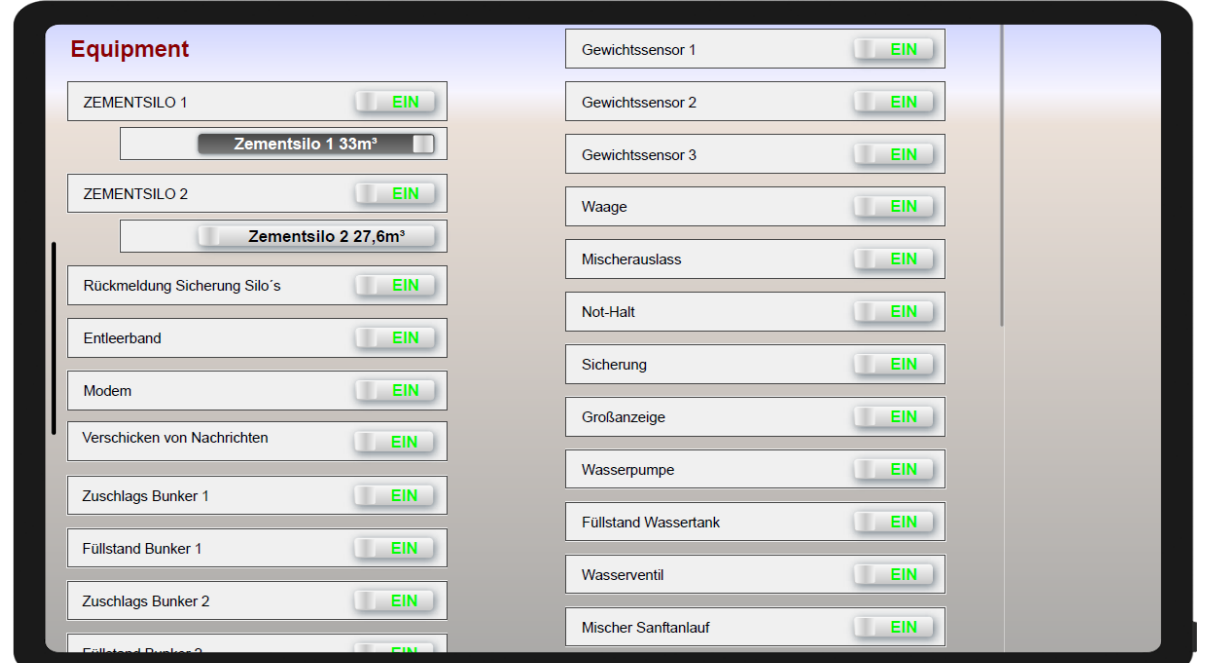

#### <span id="page-28-1"></span>**2.16 Menü: Hardware Status**

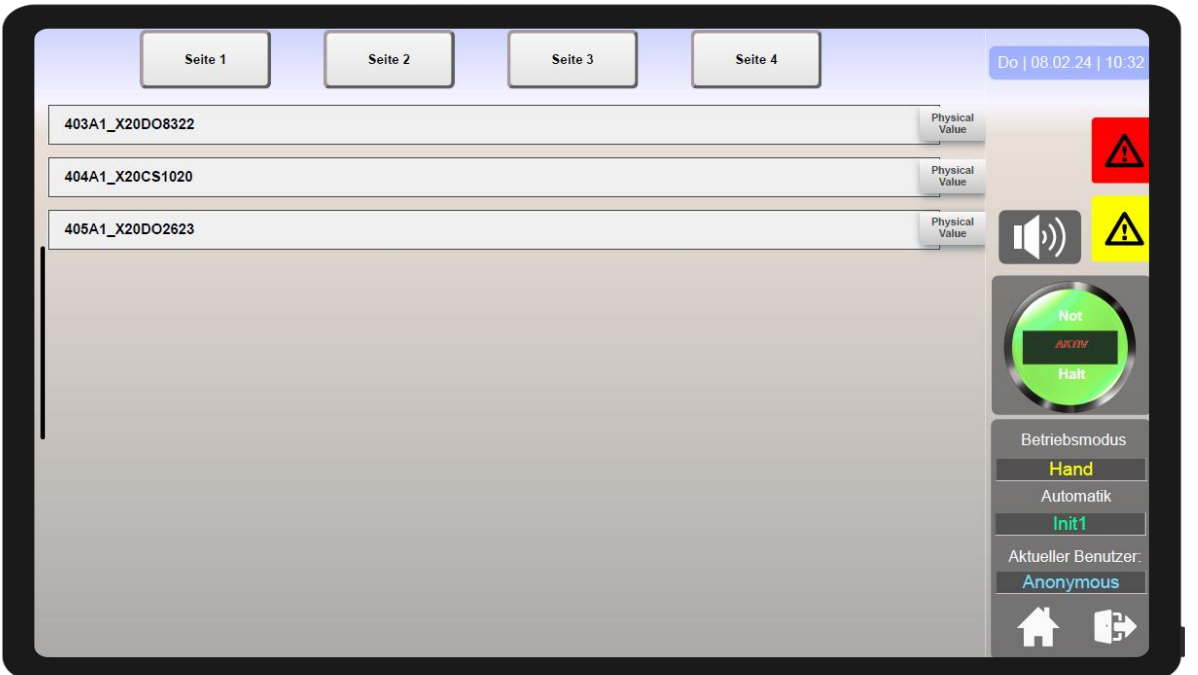

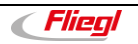

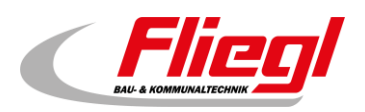

#### <span id="page-29-0"></span>**2.17 Menü: Betriebsmodus**

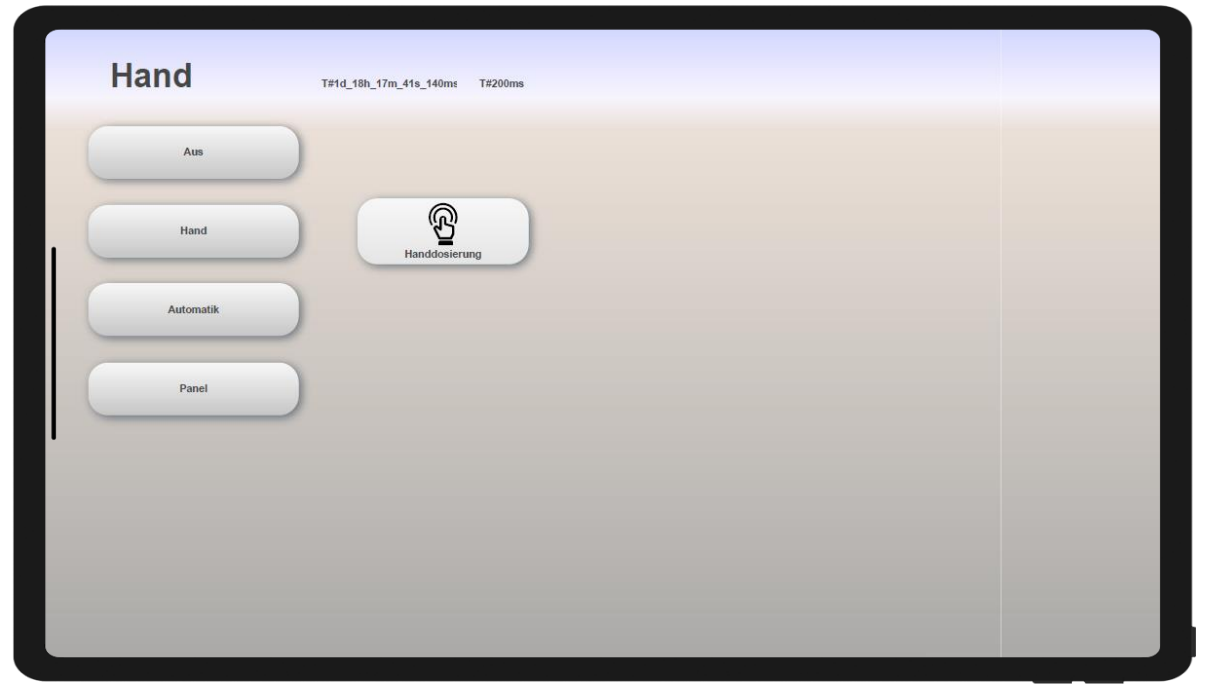

#### <span id="page-29-1"></span>**2.18 Menü: Datalogger**

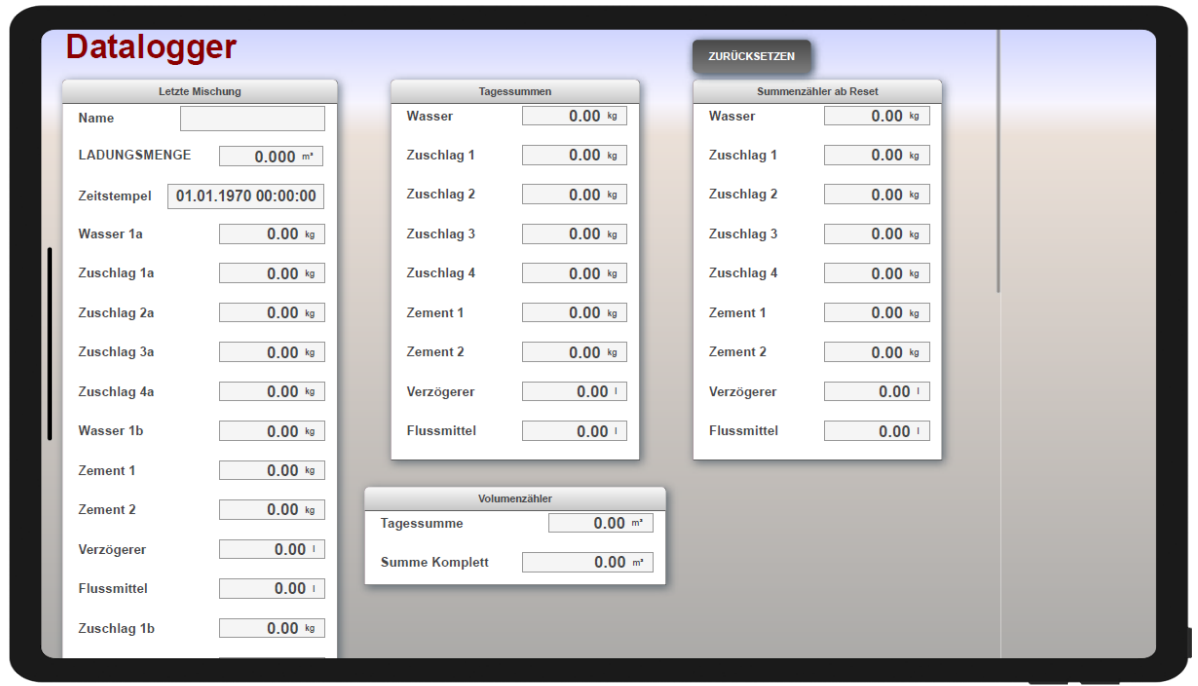

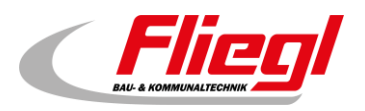

#### <span id="page-30-0"></span>**2.19 Menü: Radar Vega**

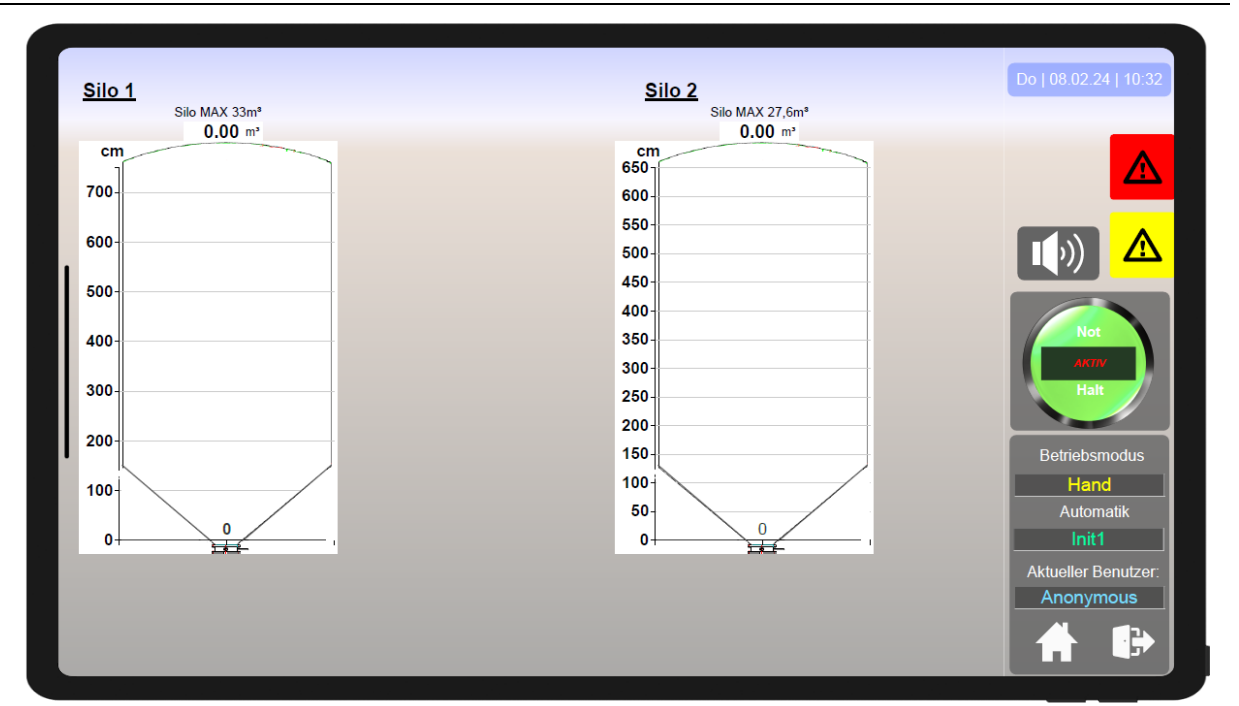

#### <span id="page-30-1"></span>**2.20 Menü: Übersicht**

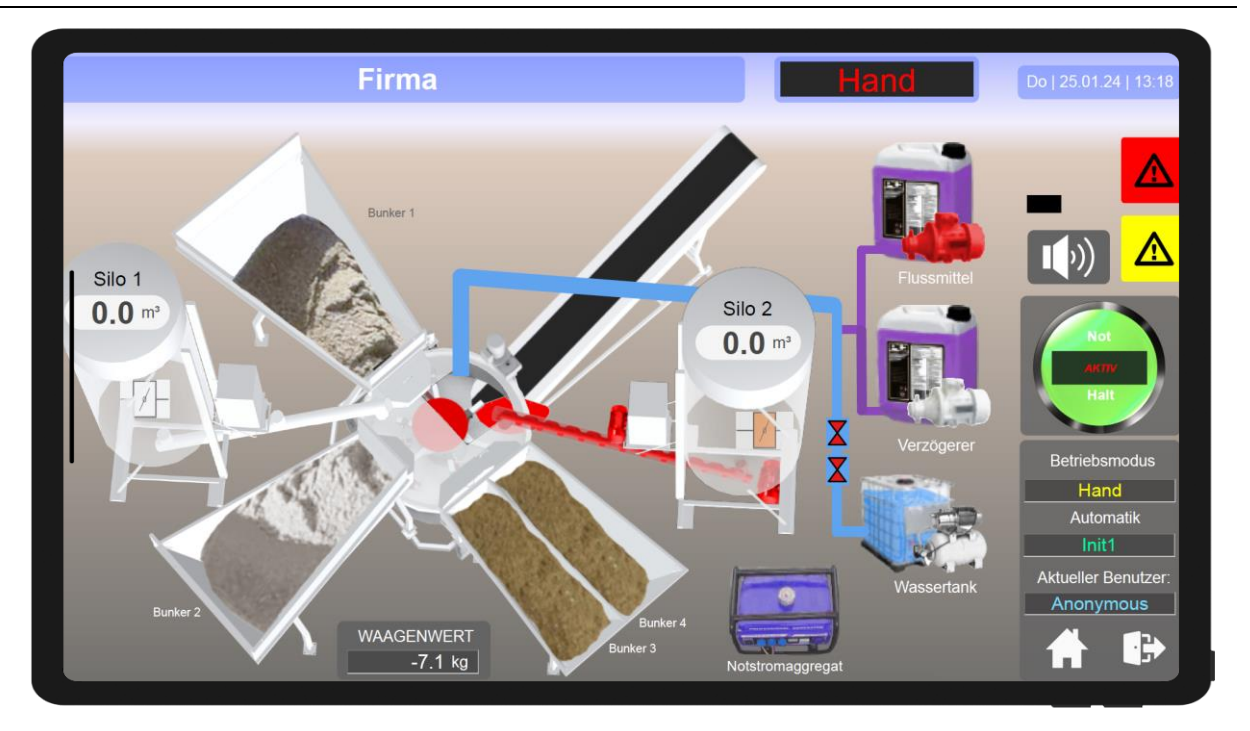

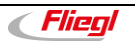

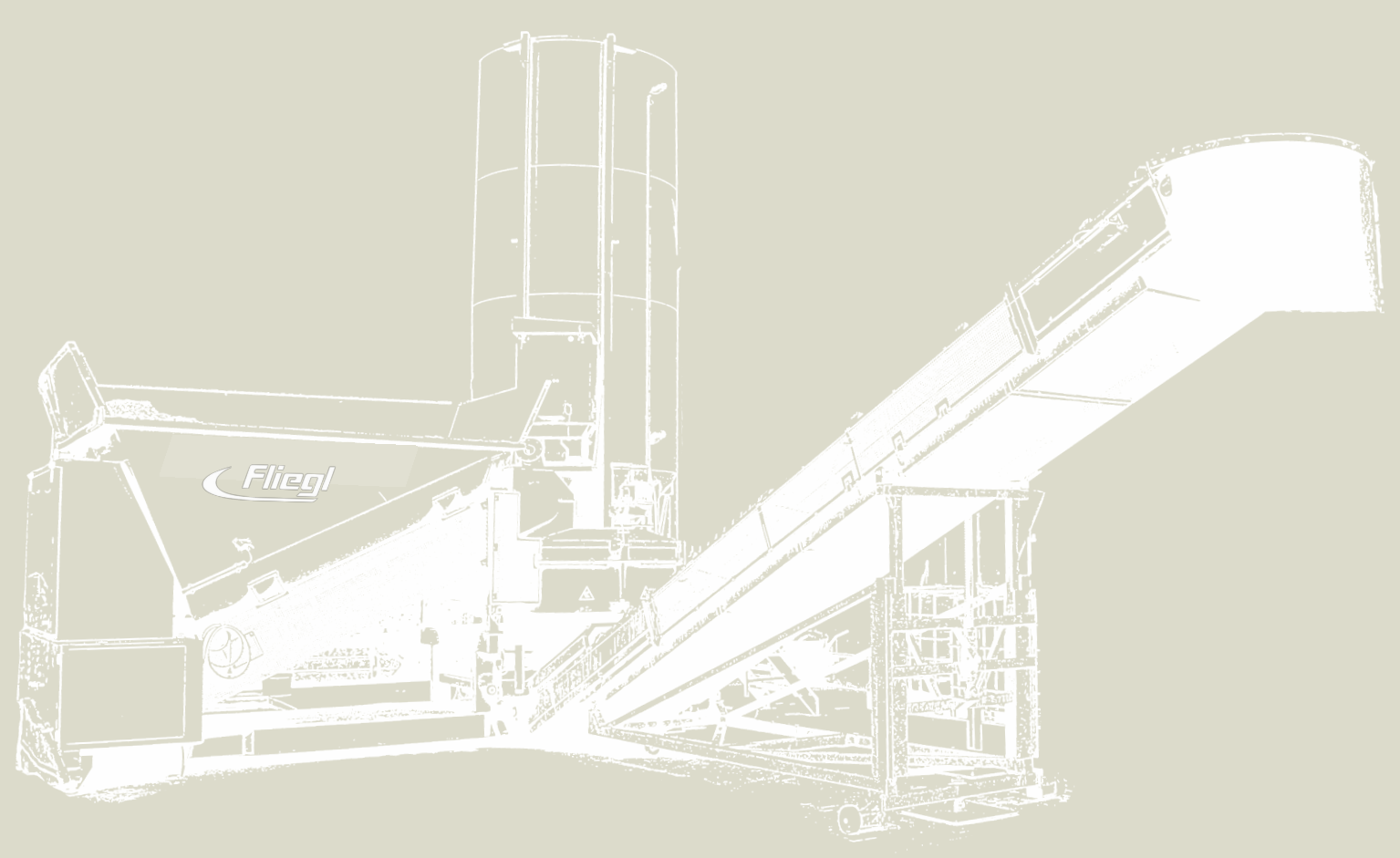

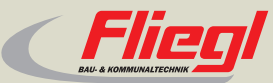

Fliegl Bau- und Kommunaltechnik GmbH Bürgermeister-Boch-Str. 1 D-84453 Mühldorf a. Inn Tel.: +49 (0) 86 31 307-382 Fax: +49 (0) 86 31 307-553 e-Mail: baukom@fliegl.com

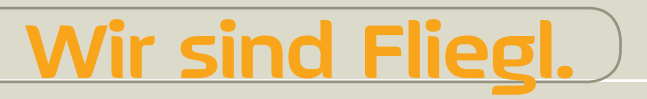

© 日 y www.fliegl.com 4-314A02242.0